#### **BAB IV**

## **IMPLEMENTASI DAN EVALUASI SISTEM**

#### **4.1 Kebutuhan Sistem**

Tahap kebutuhan sistem merupakan tahap menjelaskan kebutuhankebutuhan yang harus dipenuhi untuk menguji coba *user interface* serta menjalankan aplikasi. Adapun kebutuhan sistem ini harus dipenuhi sehingga aplikasi ini dapat berjalan dengan baik. Kebutuhan sistem tersebut yaitu:

## **4.1.1 Kebutuhan** *Software* **(Perangkat Lunak)**

Perangkat lunak adalah suatu program komputer yang diperlukan pengguna untuk mengoperasikan fungsi dari perangkat keras. Adapun perangkat lunak yang digunakan dalam pembuatan aplikasi pengadaan suku cadang adalah:

- a. Sistem operasi *Microsoft Windows* 8.1
- b. *Microsoft* SQL Server 2008
- c. *Microsoft* Visual Studio 2010

#### **4.1.2 Kebutuhan** *Hardware* **(Perangkat Keras)**

Kebutuhan perangkat keras merupakan komponen fisik peralatan yang membentuk suatu sistem komputer, serta peralatan-peralatan lain yang mendukung komputer dalam menjalankan tugasnya. Perangkat keras yang digunakan sebagai penyedia harus memiliki kinerja yang baik, sehingga aplikasi yang tersedia dapat diakses dengan baik user. Spesifikasi perangkat keras yang dibutuhkan adalah:

- a. Laptop atau PC dengan prosesor *Dual Core* atau Lebih
- b. Memori minimal 1 *gigabytes* (GB) RAM.
- c. VGA 512mb atau lebih.
- d. Monitor dengan resolusi 1366 x 768
- e. *Harddisk* 120 *gigabyte*
- f. Printer
- g. *Keyboard*
- h. *Mouse*

## **4.2 Implementasi Sistem**

Apabila setiap komponen pendukung baik perangkat keras (*hardware)*  atau perangkat lunak (*software)* telah tersedia. Langkah selanjutnya yaitu proses implementasi dari aplikasi pengadaan suku cadang kendaraan. Ketika pengguna menjalankan program ini tampilan awal yang terlihat adalah *form login*, setelah proses *login* selesai program akan menampilkan menu utama. Pada aplikasi ini terdapat menu master, transaksi dan laporan yang mana meliputi *master* user, kendaraan dan suku cadang, *lead time* dan supplier. Untuk transaksi meliputi transaksi *log* penggantian, *safety stock,* kebutuhan dan pengadaan. Sedangkan laporan terdapat laporan inventaris kendaraan, laporan inventaris suku cadang, laporan stock, laporan *log activity*, laporan kebutuhan dan laporan pengadaan.

## **4.2.1** *Form Login*

*Form login* digunakan pengguna untuk masuk kedalam sistem dan berguna sebagai proses keamanan sistem. Dalam *form* ini pengguna harus memasukkan *username* dan *password* pada *field* yang telah disediakan, setelah mengisi maka tekan tombol *login*. Sistem akan mengecek *username* tersebut kedalam *database*, apabila *account* telah terdaftar, maka dapat menampilkan menu utama, apabila

belum terdaftar maka sistem akan menolak akses. *Form login* dapat dilihat pada gambar 4.1

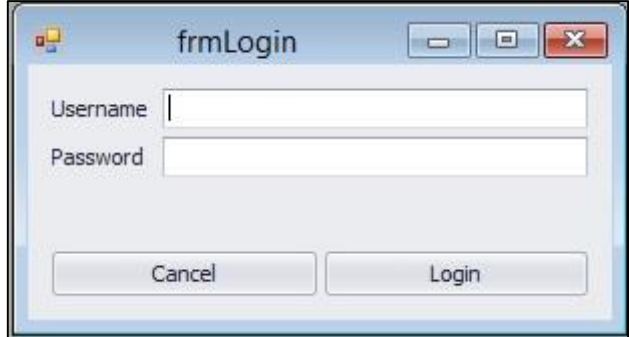

Gambar 4.1 *Form Login* 

## **4.2.2** *Form* **Menu Utama**

*Form* menu utama berisi akses mengenai kegiatan utama dalam menjalankan aplikasi. Kegiatan utama tersebut antara lain pengisian data master kendaraan, suku cadang, *user,* supplier, *safety stock* dan *lead time* dapat dilihat pada gambar 4.2. Selanjutnya terdapat menu transaksi yang terdiri dari pencatatan *log activity* penggantian suku cadang, penentuan kebutuhan, rekap penggantian dan transaksi pengadaan dapat dilihat pada gambar 4.3. Serta menu laporan yang terdiri dari laporan *stock*, laporan inventaris kendaraan, laporan inventaris suku cadang, laporan kebutuhan, laporan *log activity* penggantian serta laporan pengadaan dapat dilihat pada gambar 4.4.

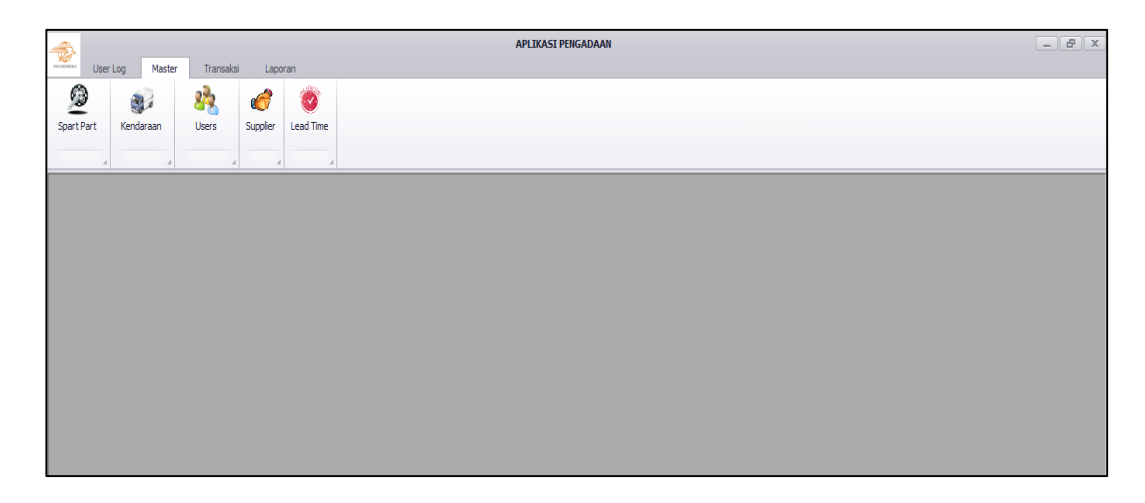

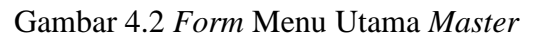

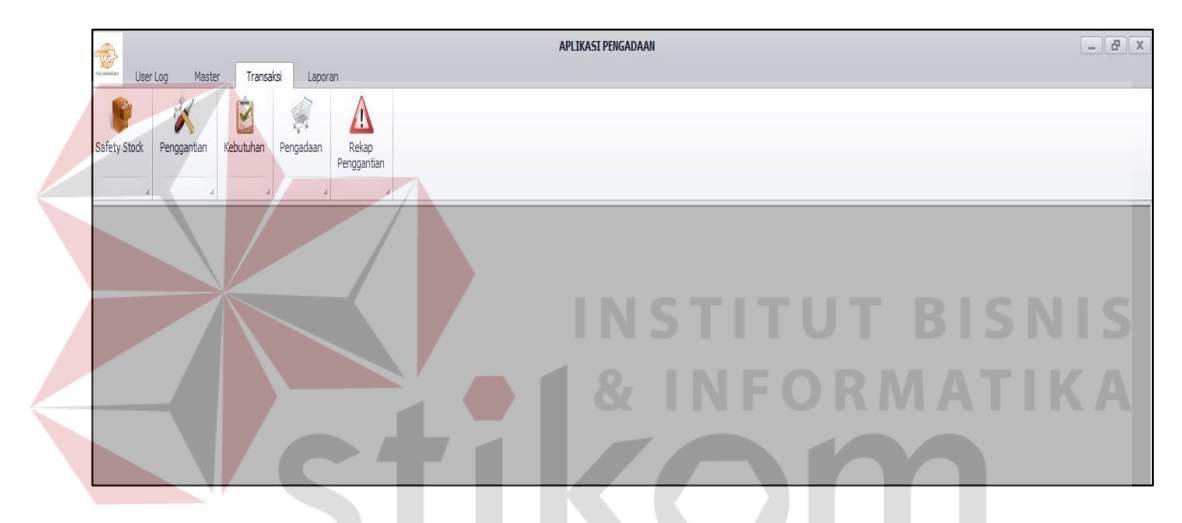

Gambar 4.3 *Form* Menu Utama Transaksi

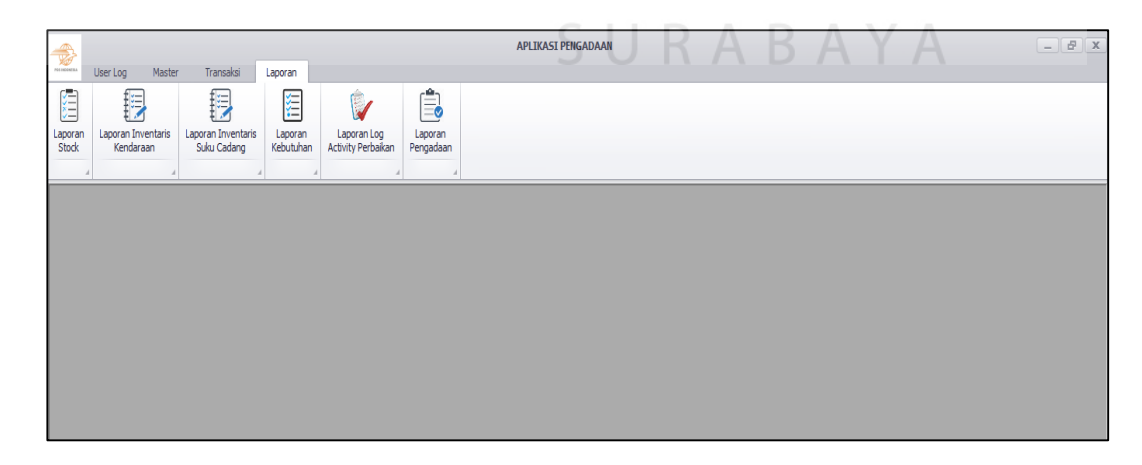

Gambar 4.4 *Form* Menu Utama Laporan

#### **4.2.3** *Form Master User*

*Form master user* digunakan untuk memasukkan data *user* pengguna. Data *user* pengguna akan dicatat setiap *login* sebagai otentikasi dalam melakukan setiap kegiatan. Seperti memasukkan data master dan melakukan transaksi nama pengguna akan disimpan kedalam *database*.

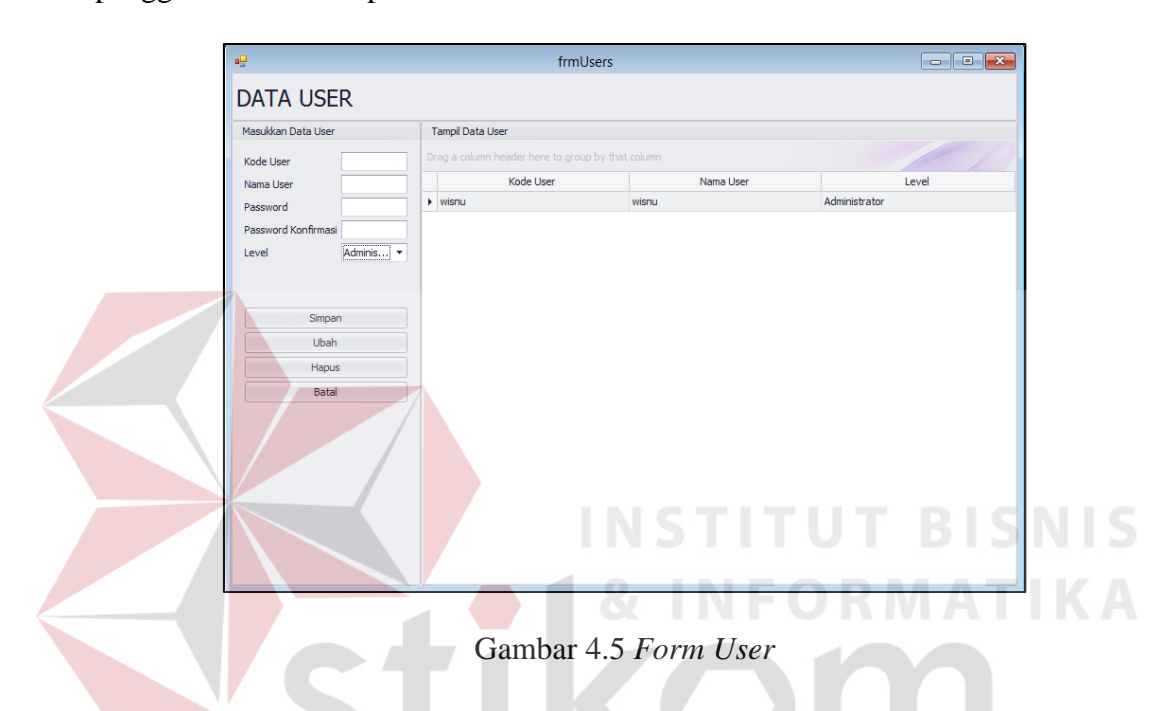

#### **4.2.4** *Form Master* **Kendaraan**

*Form master* kendaraan digunakan untuk memasukkan data kendaraan yang sesuai dengan dokumen kendaraan. Dalam *form* ini pengguna dapat melakukan *update* pada data kendaraan dengan cara menekan kedalam tabel kendaraan. Maka data kendaraan akan tampil ke dalam *text box*. Setelah mengganti maka tekan tombol ubah. Jika membatalkan maka tekan tombol batal. *Form master*  kendaraan dapat dilihat pada gambar 4.6.

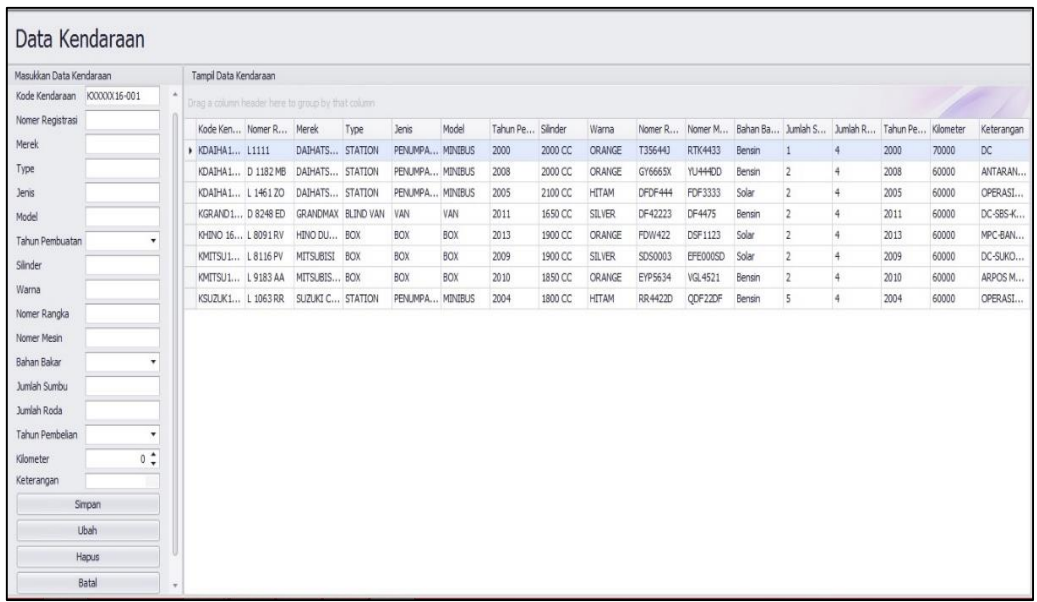

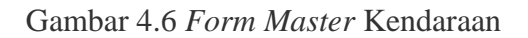

# **4.2.5** *Form Master* **Suku Cadang**

*Form master* suku cadang digunakan untuk memasukkan data suku cadang serta jumlah suku cadang. Untuk menyimpan suku cadang dapat menekan tombol simpan. Dalam *form* suku cadang pengguna dapat merubah data suku cadang dengna menekan tabel setelah merubah makan menekan tombol ubah.

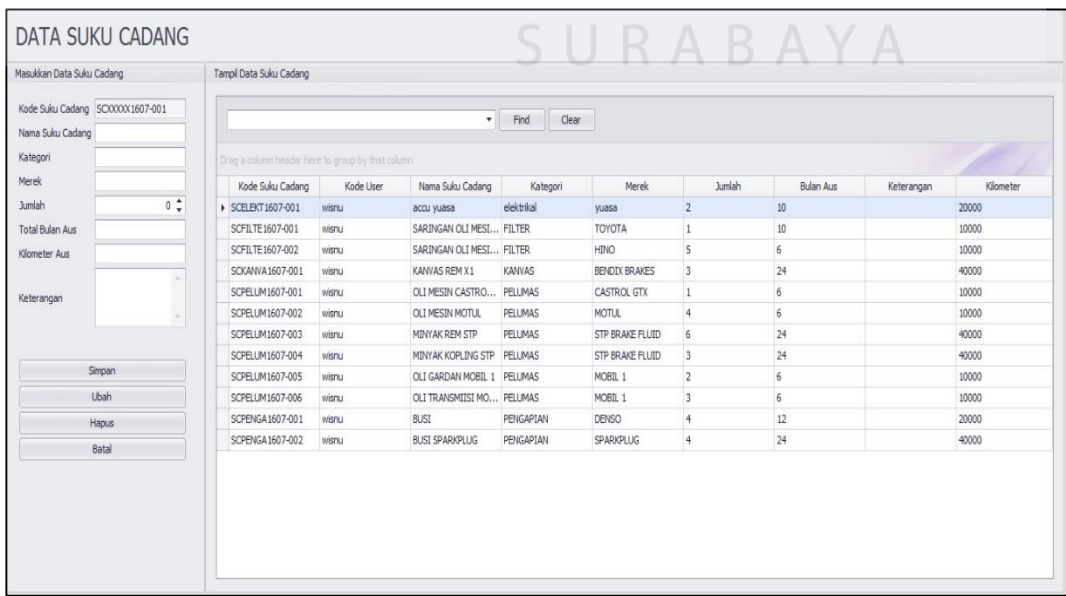

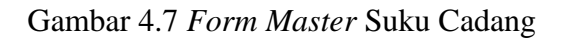

#### **4.2.6** *Form Master Lead Time*

*Form lead time* atau waktu tunggu, digunakan pengguna untuk memberikan jangka waktu kedatangan tiap suku cadang dari supplier hingga diterima oleh perusahaan. Jangka waktu dalam hal *lead time* ini berupa total hari. Nilai *lead time* dibutuhkan untuk proses menentukan nilai *reorder point*. Tampilan *master lead time* dapat dilihat pada gambar 4.8.

| Masukkan Data Lead Time |                          | Tampil Data Lead Time                             |                     |           |                       |
|-------------------------|--------------------------|---------------------------------------------------|---------------------|-----------|-----------------------|
| kode lead time: 13      |                          | Drag a column header here to group by that column |                     |           |                       |
| kode suku cadang:       | $\overline{\phantom{a}}$ | kode_lead_time                                    | kode suku cadang    | kode user | lead time             |
| lead time:              |                          |                                                   | 1 SCFILTE1607-001   | wisnu     |                       |
|                         | 0:                       |                                                   | 2 SCELEKT1607-001   | wismu     |                       |
|                         | Simpan                   |                                                   | 3 SCFILTE1607-002   | wisnu     |                       |
|                         | Ubah                     |                                                   | 4 SCKANVA1607-001   | wisnu     |                       |
|                         |                          |                                                   | 5 SCPELUM1607-001   | wisnu     |                       |
|                         | Batal                    |                                                   | 6 SCPELUM 1607-002  | wisnu     |                       |
|                         |                          |                                                   | 7 SCPELUM1607-003   | wisnu     |                       |
|                         |                          |                                                   | 8 SCPELUM1607-004   | wisnu     |                       |
|                         |                          |                                                   | 9 SCPELUM1607-005   | wisnu     |                       |
|                         |                          |                                                   | 10 SCPELUM1607-006  | wisnu     |                       |
|                         |                          |                                                   | 11 SCPENGA 1607-001 | wisnu     |                       |
|                         |                          |                                                   | 12 SCPENGA 1607-002 | wisnu     |                       |
|                         |                          |                                                   |                     |           | <b>INSTITUT BISNE</b> |
|                         |                          |                                                   |                     |           |                       |

Gambar 4.8 *Form Master Lead Time* 

# **4.2.7** *Form Master* **Supplier**

*Form master* supplier digunakan pengguna untuk memasukkan data supplier. Data supplier terdiri dari nama supplier, alamat, kota, nomer telepon, nomer HP dan keterangan. Untuk menyimpan data supplier pengguna dapat menekan tombol simpan, tombol ubah untuk mengubah data serta tombol batal untuk membatalkan pengisian data. Data supplier selanjutnya akan digunakan pada pada proses transaksi pengadaan. *Form* supplier dapat dilihat pada gambar 4.9.

| Masukkan Data Supplier | Tampil Data Supplier |                                                   |                   |          |            |          |            |
|------------------------|----------------------|---------------------------------------------------|-------------------|----------|------------|----------|------------|
| Kode Supplier          |                      | Drag a column header here to group by that column |                   |          |            |          |            |
| Nama Supplier          | Kode User            | Nama Supplier                                     | Alamat            | Kota     | Nomer Telp | Nomer Hp | Keterangan |
|                        | $\rightarrow$ wisnu  | sdsd                                              | assad             | asdas    | 34324      | 324234   | erwer      |
| Alamat                 | wisnu                | PT Astra                                          | Jl. Nginden       | Surabaya | 3123231    | 81234234 | Siap       |
| Kota                   | wisnu                | PT Sejahtera                                      | Jl. Bulak Banteng | Surabaya | 231132     | 8143332  | Ready      |
| Nomer Telepon          | wisnu                | PT Maju Mundur                                    | JL. Gerskan       | Surabaya | 31434      | 82342    | Ready      |
| Nomer HP               | wisnu                | PT Sejahtera                                      | JL Hidro          | Surabaya | 42342      | 34234    | Ready      |
| Simpan                 |                      |                                                   |                   |          |            |          |            |
| Ubah<br>Batal          |                      |                                                   |                   |          |            |          |            |
|                        |                      |                                                   |                   |          |            |          |            |
|                        |                      |                                                   |                   |          |            |          |            |

Gambar 4.9 *Form Master* Supplier

#### **4.2.8** *Form* **Transaksi** *Log Activity* **Penggantian**

*Form* transaksi *log activity* penggantian digunakan untuk mencatat kegitatan penggantian suku cadang. Pengguna terlebih dahulu mencari kendaraan yang ingin diganti suku cadangnya dengan cara menekan kode kendaraan untuk maka akan tampil daftar kendaraan. Setelah itu mengisi mengisi data kilometer kendaraaan saat ini. Kolom kilometer ini berfungsi sebagai parameter untuk dilakukan update kilometer terbaru. Jadi tiap kali kendaraan mengalami penggantian kendaraan maka kilometer harus selalu terisi. Selanjutnya Untuk menambah penggantian suku cadang maka mengisi *field* kode suku cadang dengan menekan *combo box* yang akan menampilkan dafatar suku cadang. Setelah memilih suku cadang maka menambah kan jumlah suku cadang yang digunakan. Pengguna bisa menambahkan keterangan mengenai kenapa suku cadang tersbut diganti. Setelah semua *field* terisi maka menekan tombol tambah. Jika pengguna dalam satu transaksi ingin mengganti banyak suku cadang maka mengisi kembali *field* yang terdedia. Jika telah selesai maka pengguna bisa menekan tombol simpan untuk

menyimpan semua transaksi ke dalam *database*. *Form log activity* penggantian dapt dilihat bada gambar 4.10.

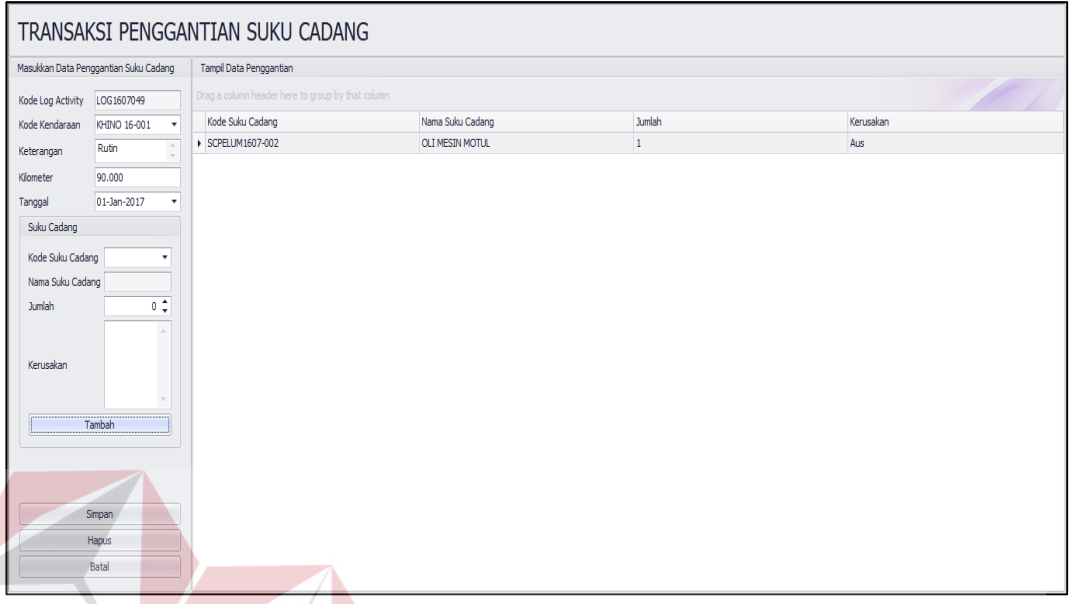

Gambar 4.10 *Form Log Activity* Penggantian

Pada *form log activity* penggantian suku cadang pada waktu mengganti suku cadang maka ketika pengguna menekan tombol tambah maka akan muncul *warning system* penggantian suku cadang. Hal ini dikarenakan kilometer kendaraan terbaru telah melebihi kilometer penentuan suku cadang sebelumnya. Jadi pengguna diberikan informasi daftar suku cadang yang harus diganti. Jika suku cadang tersebut belum diganti maka informasi tersebut akan terus tampil hingga suku cadang diganti baru. Tampilan *warning system* dapat dilihat pada gambar 4.11.

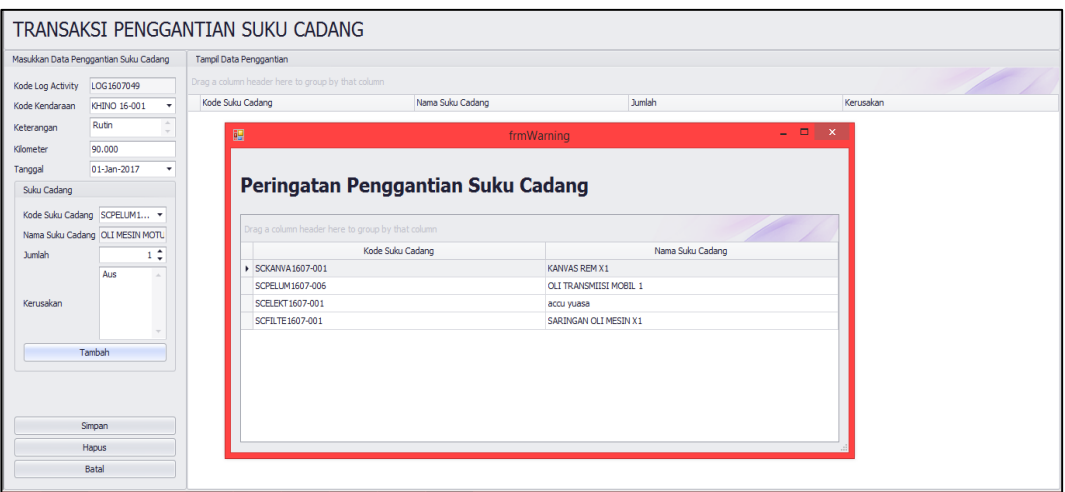

Gambar 4.11 *Warning System* penggantian Suku Cadang

# **4.2.9** *Form* **Rekap Penggantian**

*Form* rekap penggantian berguna untuk menampilkan data kendaraan yang telah melakukan penggantian suku cadang. Daftar ini dapat melihat seluruh *history*  perkendara berdasarkan tanggal perbaikan. Terdapat kolom pilih kendaraan yang berguna mencari data detail per kendaraan.

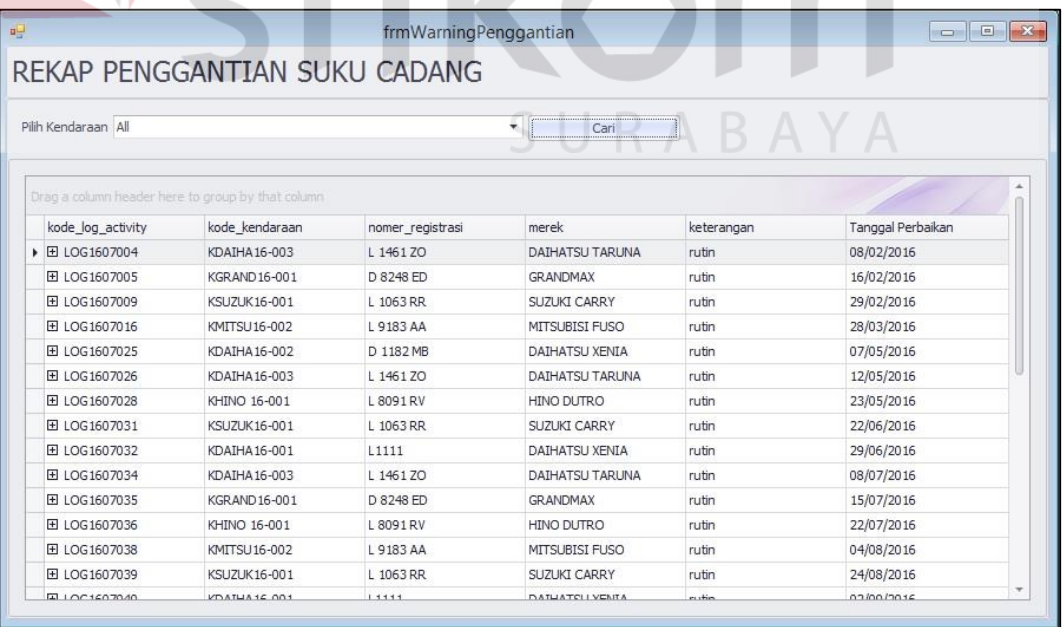

Gambar 4.12 Daftar Rekap Penggantian

Setelah memilih data kendaraan maka akan tampil detail penggantian suku cadang. Detail penggantian dapat dilihat pada gambar 4.13 dimana setiap kendaraan terdapat kolom daftar suku cadang yang telah diganti sebelumnya, jumlah item penggantian, keterangan penggantian dan tanggal jadwal penggantian yang diperoleh dari jumlah bulan aus suku cadang yang sebelumnya telah diisi pada master kendaraan. Pada *form* ini pengguna dapat mengetahui suku cadang yang belum terganti.

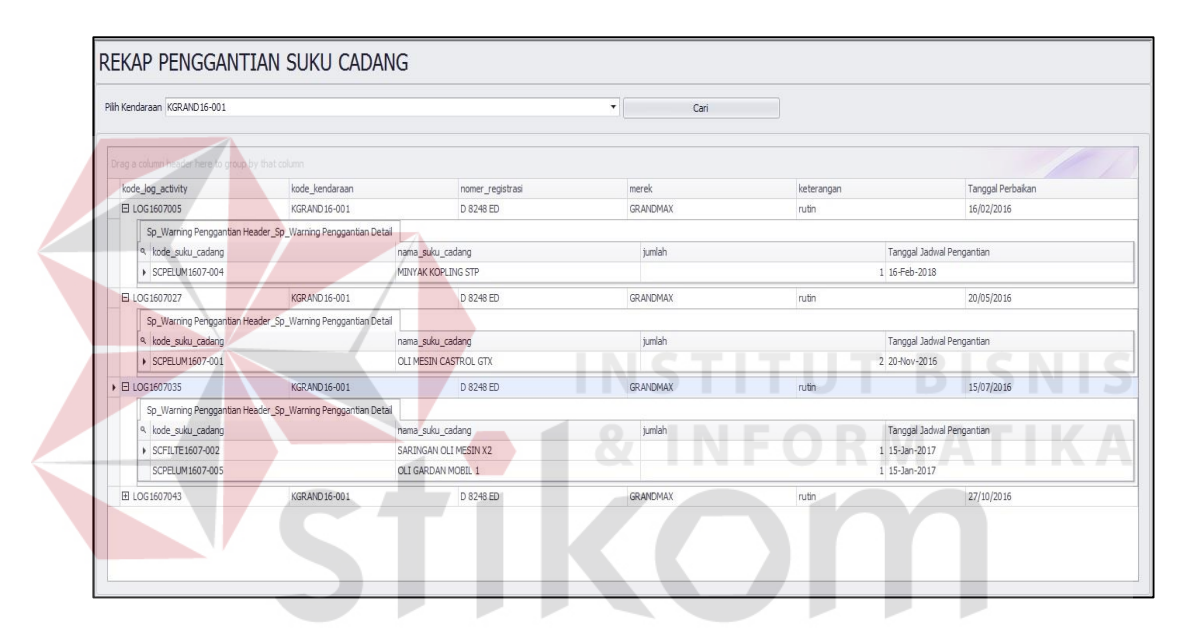

Gambar 4.13 Detail Penggantian Suku Cadang

### **4.2.10** *Form Safety Stock*

*Form safety stock* berguna untuk memberikan nilai batas suku caang yang harus tersedia digudang. Untuk menambahkan nilai *safety stock* pengguna menekan data suku cadang pada tabel kemudian tekan tombol ubah dan merubah data tersebut kedalam kolom. Setelah merubah tekan tombol simpan untuk menyimpan data kedalam *database*. *Form safety stock* dapat dilihat pada gambar 4.14

| Masukkan Data Safety Stock |                | Tampil Data Safety Stock                          |              |                |                        |
|----------------------------|----------------|---------------------------------------------------|--------------|----------------|------------------------|
| Kode Safety Stock          |                | Drag a column header here to group by that column |              |                |                        |
| Kode Suku Cadang           |                | Kode Suku Cadang                                  | Kode User    | Stock Minimal  | Nama Suku Cadang       |
| Nama Suku Cadang           |                | ▶ SCELEKT1607-001                                 | wisnu        | $\overline{2}$ | accu yuasa             |
| Stock Minimal              | $0$ $\uparrow$ | SCFILTE1607-001                                   | wisnu        | 5              | SARINGAN OLI MESIN X1  |
|                            |                | SCFILTE 1607-002                                  | wisnu        | 5              | SARINGAN OLI MESIN X2  |
| Simpan                     |                | SCKANVA1607-001                                   | WISNU        | $\overline{2}$ | KANVAS REM X1          |
| Ubah                       |                | SCPELUM1607-001                                   | <b>WISNU</b> | $\overline{2}$ | OLI MESIN CASTROL GTX  |
| Batal                      |                | SCPELUM1607-002                                   | <b>WISNU</b> | $\overline{2}$ | OLI MESIN MOTUL        |
|                            |                | SCPELUM1607-003                                   | <b>WISNU</b> | $\overline{2}$ | MINYAK REM STP         |
|                            |                | SCPELUM1607-004                                   | wisnu        | 3              | MINYAK KOPLING STP     |
|                            |                | SCPELUM1607-005                                   | <b>WISNU</b> | $\overline{2}$ | OLI GARDAN MOBIL 1     |
|                            |                | SCPELUM1607-006                                   | <b>WISNU</b> | $\overline{2}$ | OLI TRANSMIISI MOBIL 1 |
|                            |                | SCPENGA 1607-001                                  | wisnu        | 3              | <b>BUSI</b>            |
|                            |                | SCPENGA 1607-002                                  | wisnu        | 3              | <b>BUSI SPARKPLUG</b>  |

Gambar 4.14 *Form Safety Stock* 

# **4.2.11** *Form* **Kebutuhan**

Pada tampilan awal *form* kebutuhan ini terdapat tampilan data jumlah kebutuhan yang telah dibuat pada periode sebelumnya. Terdapat keterangan kebutuhan periode awal dan akhir yang merupakan kebutuhan selama jangka waktu yang ditentukan, jumlah kebutuhan merupakan total suku cadang yang digunakan selama periode awal hingga akhir dan keterangan.

|                                |                                                   | frmKebutuhan   |           |        | $\Box$ $\Box$ $\Box$ $\Box$ $\Box$ $\Box$ $\Box$ |  |  |
|--------------------------------|---------------------------------------------------|----------------|-----------|--------|--------------------------------------------------|--|--|
|                                | Baru                                              |                |           | Hapus  |                                                  |  |  |
|                                | Drag a column header here to group by that column |                |           |        |                                                  |  |  |
| <b>Bulan Awal</b>              | Bulan Akhir                                       | kode_kebutuhan | kode_user | jumlah | keterangan                                       |  |  |
| $\blacktriangleright$ Jan-2016 | Des-2016                                          | KB16070001     | wisnu     |        | 6 Kebutuhan selama januari - des                 |  |  |
| Jan-2017                       | Jun-2017                                          | KB16070002     | wisnu     |        | 15 Kebutuhan bulan januari - juni                |  |  |
| Jul-2017                       | Des-2017                                          | KB16070003     | wisnu     |        | 7 Test                                           |  |  |
| Jan-2018                       | Jun-2018                                          | KB16070004     | wisnu     |        | 9 kebutuhan januari - juni 2018                  |  |  |
|                                |                                                   |                |           |        |                                                  |  |  |

Gambar 4.15 *Form* Tampil Kebutuhan

Setelah menekan tombol baru maka akan tampil *form* periode kebutuhan dapat dilihat pada gambar 4.16. *Form* ini berguna menentukan periode kebutuhan bulan awal hingga bulan akhir. Setelah memilih periode bilan awal dan akhir dan megisi keterangna maka tekan tombol tampilkan akan muncul data jumlah kebutuhan serta sekaligus hasil perhitungan *reoder* point. Perhitungan *reorder point* menjadi satu dengan proses kebutuhan. Dapat dilihat hasil *reorder point* didapatkan dari jumlah kebutuhan dikali dengan data *lead time* dan ditambah dengna data *safety* stock. Setelah tampil kebutuhan dan perhitungan *reoder point* maka pengguna dapat menyimpan data dengan menekan tombol simpan.

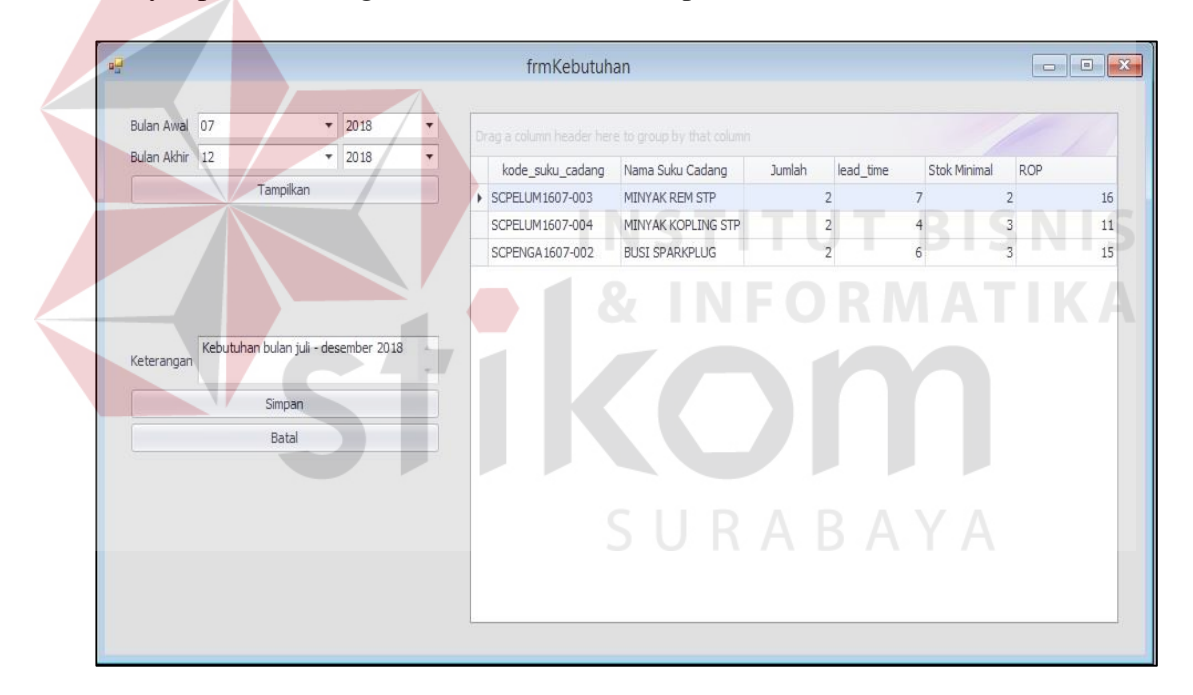

Gambar 4.16 *Form* Periode Kebutuhan

### **4.2.12** *Form* **Pengadaan**

Tampilan pada *Form* awal pengadaan ini berguna untuk menampilkan tanggal pengadaan yang telah terjadi pada periode sebelumnya. Untuk menambah transaksi baru maka pengguna dapat menekan tombol baru. Tampilan awal pengadaan dapat dilihat pada gambar 4.17.

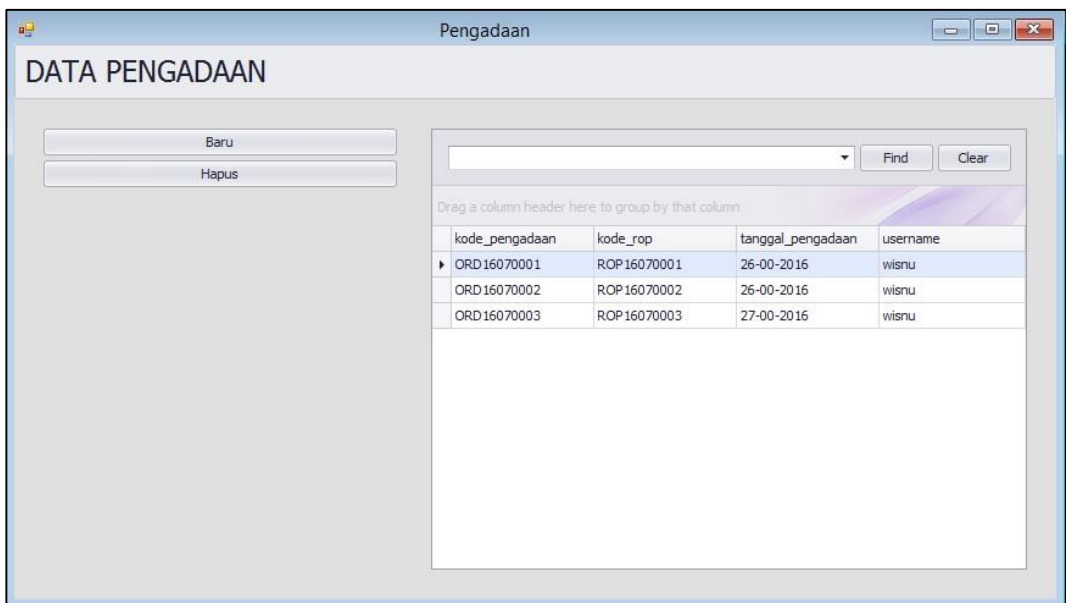

## Gambar 4.17 *Form* Pengadaan Awal

Setelah menekan tombol baru, maka pengguna dapat memilih kode ROP yang akan dijadikan data pengadaan. Klik tampilkan maka akan tampil data suku cadang yang harus di pesan sesuai dengan perhitungan ROP. Terdapat kolom kode suku cadang, nama suku cadang dan ROP didapatkan secara otomatis dari proses kebutuhan.

| 공                                | Pengadaan                                         |                    |            | $\begin{array}{c c c c c c} \hline \multicolumn{3}{c }{\mathbf{C}} & \multicolumn{3}{c }{\mathbf{X}} \end{array}$ |
|----------------------------------|---------------------------------------------------|--------------------|------------|----------------------------------------------------------------------------------------------------|
| <b>DATA PENGADAAN</b>            |                                                   | URARAY             |            |                                                                                                    |
| Pilih Kode ROP ROP 16070003<br>۰ | Drag a column header here to group by that column |                    |            |                                                                                                    |
| Tampilkan                        | Kode Suku Cadang                                  | Nama Suku Cadang   | <b>ROP</b> | Supplier                                                                                                    |
| Simpan                           | ▶ SCKANVA1607-001                                 | KANVAS REM X1      | 11         |                                                                                                    |
| Batal                            | SCPELUM1607-003                                   | MINYAK REM STP     | 16         |                                                                                                    |
|                                  | SCPELUM1607-004                                   | MINYAK KOPLING STP | 19         |                                                                                                    |
|                                  |                                                   |                    |            |                                                                                                    |
|                                  |                                                   |                    |            |                                                                                                    |

Gambar 4.18 *Form* Pengadaan Berdasarkan *Reorder Point* 

Setelah tampil hasil *reoder point* maka pengguna dapat mengisi kolom supplier untuk menentukan kepada siapa suku cadang akan dilakukan pengadaan. Untuk mengisi kolom supplier maka klik kolom supplier dan muncul data supplier berisi nama supplier, alamat, kota, dan keterangan status. Setiap satu suku cadang dapat berbeda dalam pemilihan supplierPemilihan supplier dapat dilihat pada gambar 4.19. Setelah memilih supplier pengguna dapat menyimpan data pengadaan dengna menekan data simpan.

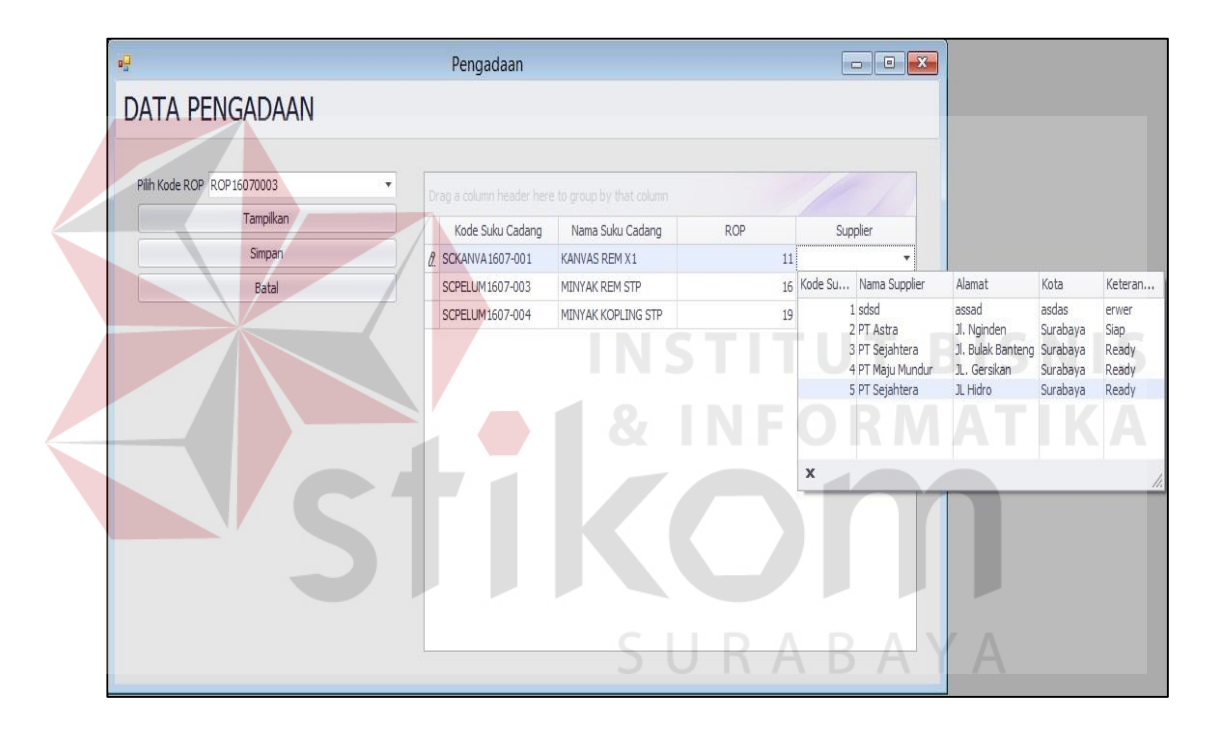

Gambar 4.19 Pemilihan Supplier

## **4.2.13** *Form* **Laporan Inventaris Kendaraan**

*Form* laporan inventaris kendaraan ini berguna untuk mencetak dan menampilkan data rekap kepemilikan kendaraan perusahaan. Terdapat kolom kode kendaraan, nomer registrasi, merek, *type*, bahan bakar, tahun pembelian, tahun pembuatan dan keterangan. Laporan ini dapat dilihat pada gambar 4.20.

## PT POS INDONESIA (PERSERO)

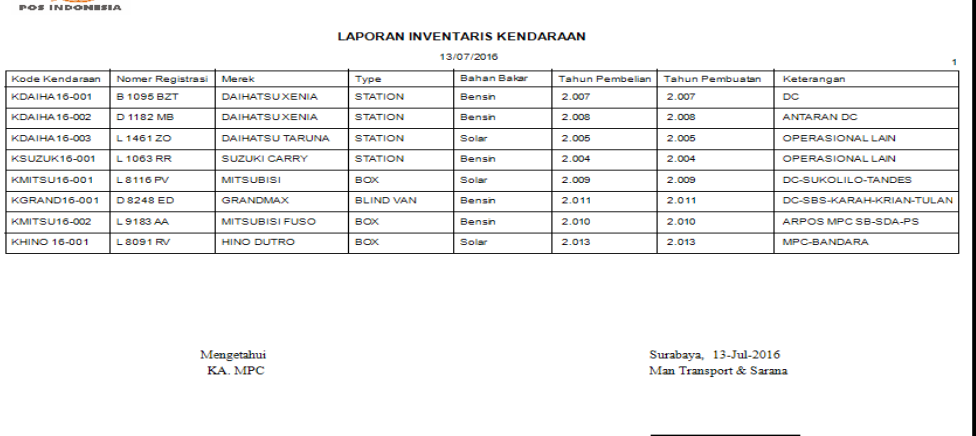

Gambar 4.20 Tampilan Laporan Inventaris Kendaraan

# **4.2.14** *Form* **Laporan Inventaris Suku Cadang**

*Form* ini berguna untuk mencetak data suku cadang dan dapat menampilkan rekap data suku cadang.

| PT POS INDONESIA(PERSERO)                                                                                             |   |
|----------------------------------------------------------------------------------------------------|---|
|                                                                                                    |   |
| MPC SURABAYA60900<br><b>POS INDONESIA</b>                                                                             |   |
| <b>LAPORAN INVENTARIS SUKU CADANG</b><br>13/07/2016                                                                   | ٠ |
| KOOK SUKU CAdang<br>Bulan Aus<br>Nama Suku Cadano<br>Kategiori<br>Merek<br>killometer<br>Kieterano an                 |   |
| <b>SCFILTE1607-001</b><br>SARINGAN OLLMESIN<br><b>TOYOTA</b><br>6.<br><b>FILTER</b><br>10,000                         |   |
| <b>SCFILTE1607-002</b><br>SARINGAN OLI MESIN<br><b>FILTER</b><br><b>HINO</b><br>6<br>10,000                           |   |
| SCKANWA1607-001<br>KANVAS REM<br><b>KANWAS</b><br>24<br><b>BENDIX</b><br>40,000<br><b>BRAKES</b>                      |   |
| <b>SCPELUM1607-001</b><br><b>OLI MESIN</b><br><b>PELUMAS</b><br><b>CASTROL</b><br>6<br>10,000<br><b>GTX</b>           |   |
| SCPELUM1607-002<br><b>OLI MESIN</b><br><b>PELUMAS</b><br><b>MOTUL</b><br>6.<br>10,000                                 |   |
| <b>SCPELUM1607-003</b><br><b>MINYAK REM STP</b><br><b>PELUMAS</b><br><b>STP BRAKE</b><br>24<br>40,000<br><b>FLUID</b> |   |
| <b>SCPELUM1607-004</b><br>MINYAK KOPLING STP<br><b>PELUMAS</b><br><b>STP BRAKE</b><br>24<br>40,000<br><b>FLUID</b>    |   |
| <b>SCPELUM1607-005</b><br><b>OLI GARDAN</b><br><b>PELUMAS</b><br>MOBIL 1<br>10,000<br>6                               |   |
| SCPELUM 1607-005<br><b>OLI TRANSMIISI</b><br><b>PELUMAS</b><br>6<br>MOBIL 1<br>10,000                                 |   |
| SCPENGA1607-001<br><b>BUSI</b><br><b>PENGAPIAN</b><br>DENSO<br>12<br>20,000                                           |   |
| SCPENGA1607-002<br><b>BUSI SPARKPLUG</b><br><b>PENGAPIAN</b><br>24<br><b>SPARKPLUG</b><br>40,000                      |   |
| Mengetahui<br>Surabava, 13-Jul-2016<br>KA MPC<br>Man Transport & Sarana                                               |   |
|                                                                                                    |   |
|                                                                                                    |   |
| <b>Total Page No.: 1</b>                                                                                              | Z |

Gambar 4.21 Tampilan Laporan Inventaris Suku Cadang

 $71.009.94$ 

# **4.2.15** *Form* **Laporan** *Stock* **Suku Cadang**

*Form* ini berguna untuk mencetak dan menampilkan data *stock* suku cadang yang berisi informasi mengenai jumlah suku cadang per barang dan total keseluruhan. Terdapat *textbox* nama suku cadang dan merek yang berguna untuk menampilkan data sesuai dengan keinginan pengguna.

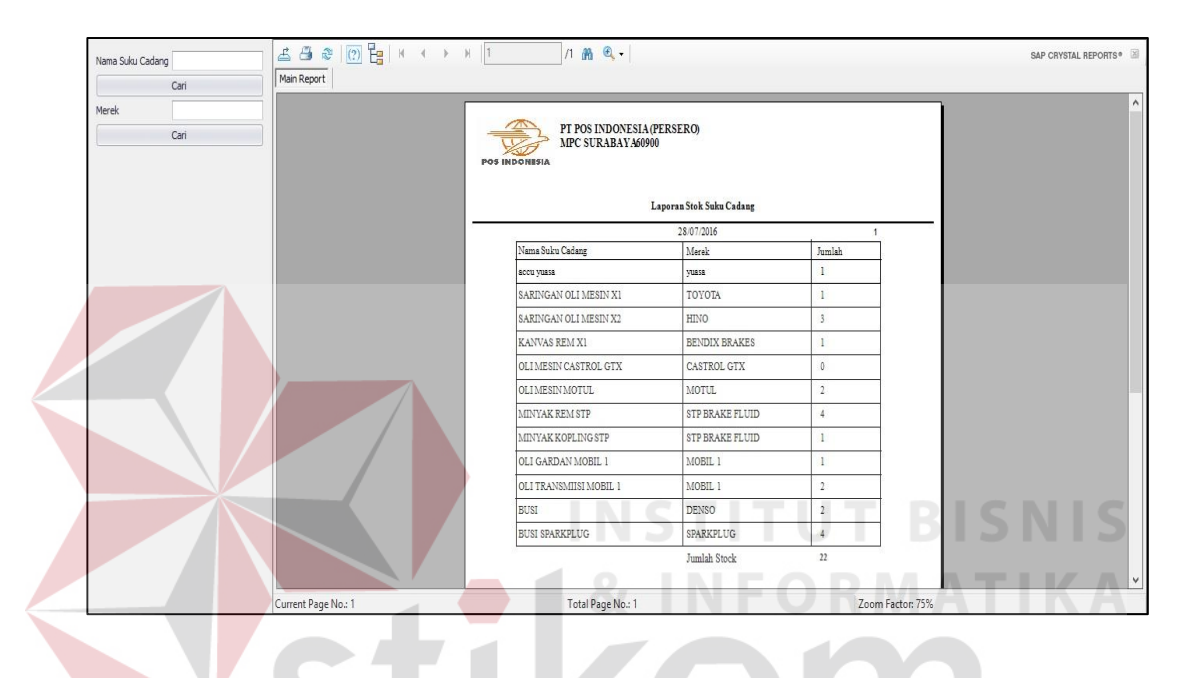

Gambar 4.22 *Form* Laporan *Stock* Suku cadang

## **4.2.16** *Form* **Laporan** *Log Activity* **Penggantian**

*Form* ini berguna untuk mencetak dan menampilkan laporan *activity*  penggantian kendaraan. Terdapat tombol cari untuk menampillkan data sesuai dengan periode yang diinginkan serta data perkendaraan. *Form* laporan *log activity*  dapat dilihat pada gambar 4.23

| □ CheckBox1     |                 |             |            |                      | <b>占百亩 图 H</b> K + <b>F</b> H   1   7   2   A   Q |                      |                       |                             |                     |                                  |                                                 |                      |                |                                                 |                  |            | SAP CRYSTAL REPORTS® |
|-----------------|-----------------|-------------|------------|----------------------|---------------------------------------------------|----------------------|-----------------------|-----------------------------|---------------------|----------------------------------|-------------------------------------------------|----------------------|----------------|-------------------------------------------------|------------------|------------|----------------------|
| Periode Bulan   | 13              | <b>Juli</b> | $2016 - 9$ |                      | Main Report                                       |                      |                       |                             |                     |                                  |                                                 |                      |                |                                                 |                  |            |                      |
| Periode Akhir   | 13 <sup>7</sup> | <b>Juli</b> | 2016       | $\ddot{\phantom{1}}$ |                                                   |                      |                       |                             |                     |                                  |                                                 |                      |                |                                                 |                  |            |                      |
| Merek Kendaraan |                 |             |            |                      |                                                   |                      |                       | PT POS INDONESIA (PERSERO)  |                     |                                  |                                                 |                      |                |                                                 |                  |            |                      |
|                 | Cari            |             |            |                      |                                                   | <b>POS INDONESIA</b> |                       | MPC SURABAYA60900           |                     |                                  |                                                 |                      |                |                                                 |                  |            |                      |
|                 |                 |             |            |                      |                                                   |                      |                       |                             |                     |                                  | <b>LAPORAN LOG ACTIVITY PERBAIKAN KENDARAAN</b> |                      |                |                                                 |                  |            |                      |
|                 |                 |             |            |                      |                                                   |                      |                       |                             |                     |                                  | 13/07/2016                                      |                      |                |                                                 |                  |            |                      |
|                 |                 |             |            |                      |                                                   | Tanggal              | Kode<br>Log           | Kode Detail<br>Log Activity | Nomer<br>Registrasi | Merek<br>Kendaraan               | Nama Suku<br>Cadang                             | Merek Suku<br>Cadang | Jumlah         | Kerusakan                                       | Kilometer        | Keterangan |                      |
|                 |                 |             |            |                      |                                                   | 2016-07-12           | LOG160<br>7001        | 37                          | <b>B1095 BZT</b>    | DAIHATSU<br><b>XENA</b>          | <b>OLI MESIN</b>                                | <b>CASTROL(</b>      | $\mathbf{1}$   | Penggantan<br>Rutin                             | 1.000            | Rutin      |                      |
|                 |                 |             |            |                      |                                                   | 2016-07-12           | LOG160<br>7001        | 37                          | D 1182 MB           | <b>DAIHATSU</b><br><b>XENIA</b>  | <b>OLI MESIN</b>                                | <b>CASTROL</b>       | и              | Penggantan<br>Rutin                             | 1,000            | Rutin      |                      |
|                 |                 |             |            |                      |                                                   | 2016-07-12           | LOG160<br>7001        | 37                          | L1461ZO             | <b>DAIHATSU</b><br><b>TARUNA</b> | <b>OLI MESIN</b>                                | <b>CASTROL(</b>      | $\overline{1}$ | Penggantan<br>Rutin                             | 1.000            | Rutin      |                      |
|                 |                 |             |            |                      |                                                   | 2016-07-12           | LOG160<br>7001        | 37                          | L 1063 RR           | <b>SUZUKI</b><br>CARRY           | <b>OLLMESIN</b>                                 | <b>CASTROL (</b>     | и              | Penggantan<br><b>Rutin</b>                      | 1.000            | Rutin      |                      |
|                 |                 |             |            |                      |                                                   | 2016-07-12           | LOG160<br>7001        | 27                          | L 8116 PV           | <b>MITSUBISI</b>                 | <b>OLI MESIN</b>                                | <b>CASTROL (</b>     | ×,             | Penggantan<br><b>Rutin</b>                      | 1.000            | Rutin      |                      |
|                 |                 |             |            |                      |                                                   |                      | Mengetahui<br>KA. MPC |                             |                     |                                  |                                                 |                      |                | Surabaya, 13-Jul-2016<br>Man Transport & Sarana |                  |            |                      |
|                 |                 |             |            |                      | Current Page No.: 1                               |                      |                       |                             |                     | Total Page No.: 1+               |                                                 |                      |                |                                                 | Zoom Factor: 75% |            |                      |

Gambar 4.23 *Form* Laporan *Log Activity* penggantian

# **4.2.17** *Form* **Laporan Kebutuhan Suku Cadang**

*Form* ini berguna mencetak dan menampilkan laporan kebutuhan suku cadang per periode. Terdapat tombol cari untuk menampilkan sesuai dengan periode yang diinginkan pengguna. *Form* laporan kebutuhan dapat dilihat pada gambar 4.24.

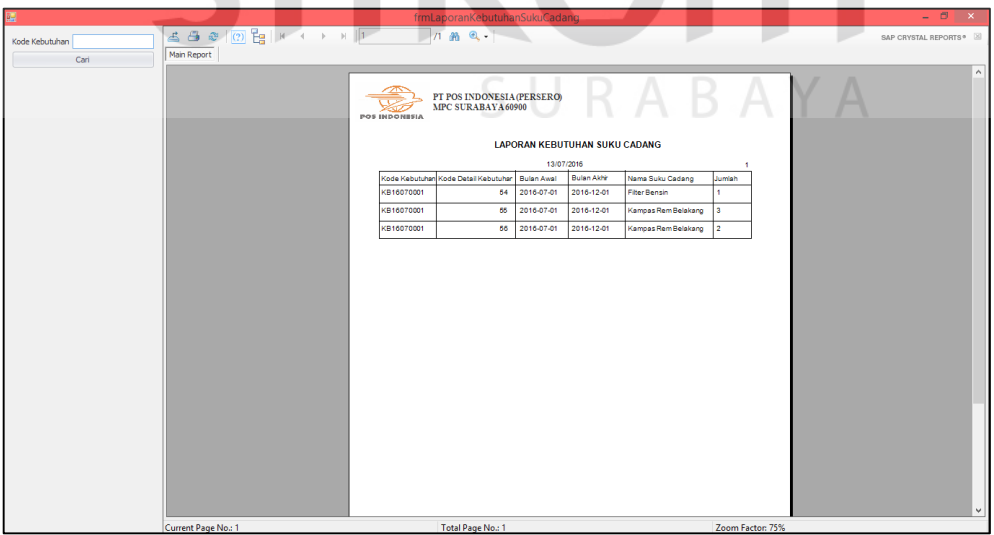

Gambar 4.24 *Form* Laporan Kebutuhan Suku Cadang

#### **4.2.18** *Form* **Laporan Pengadaan**

*Form* ini berguna mencetak dan menampilkam laporan pengadaan yang sesuai dengan perhitung *reorder point.* Terdapat tombol cari untuk menampilkan data sesuai dengan tanggal yang diinginkan oleh pengguna.

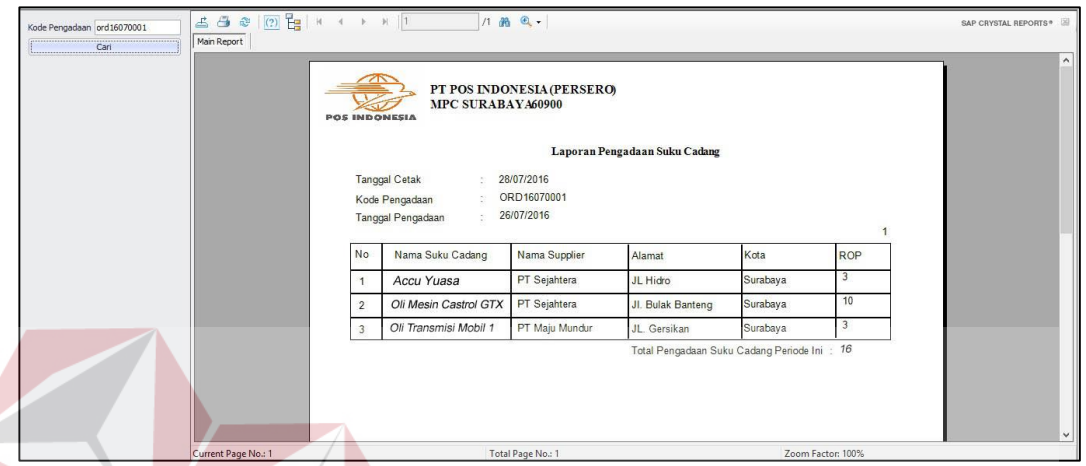

Gambar 4.25 *Form* Laporan Pengadaan Berdasar ROP

**NSTITUT BISNIS** 

**INFORMATIKA** 

## **4.3 Uji Coba Aplikasi**

Uji coba ini dilakukan untuk melihat apakah fungsi-fungsi yang ada pada aplikasi sudah sesuai dengan yang diharapkan. Pengujian dilakukan pada setiap *inputan* dan kejadian yang menghasilkan *output* sesuai dengan yang diharapkan. Uji coba fungsi aplikasi adalah sebagai berikut:

a. Uji Coba Koneksi Database

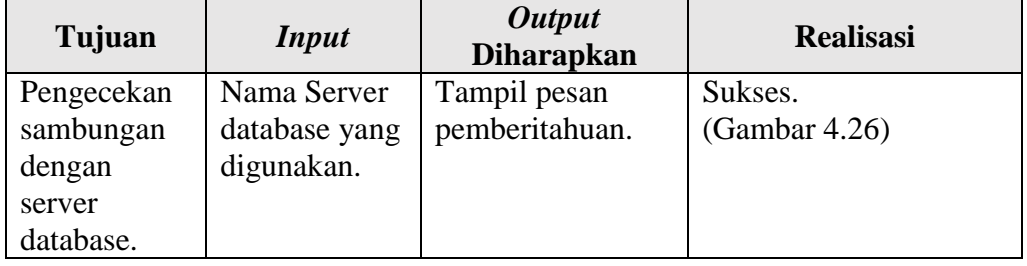

Tabel 4.1 Hasil Uji Coba Koneksi *Database*

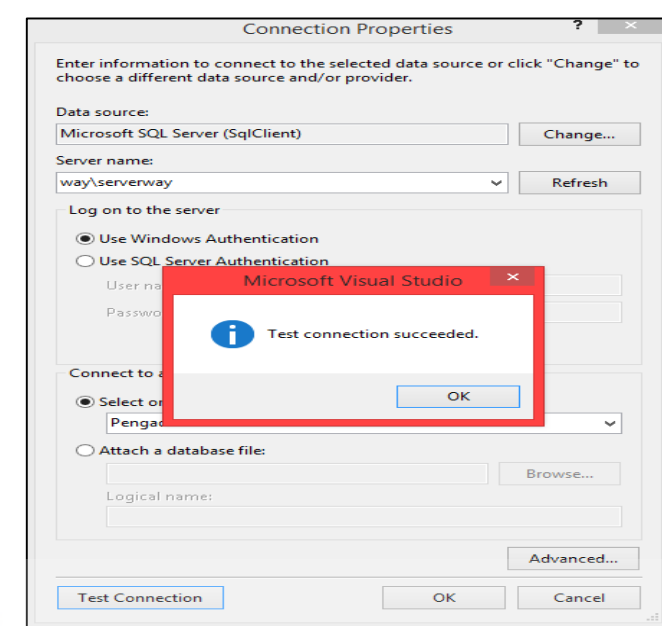

Gambar 4.26 Koneksi Sukses

b. Uji Coba *Login*

**INST** Tabel 4.2 Uji Coba *Login*

| Tujuan        | <i>Input</i>        | Output Diharapkan  | <b>Realisasi</b> |
|---------------|---------------------|--------------------|------------------|
| Autentifikasi | Memasukkan          | Tampil pesan       | Sukses.          |
| Pengguna      | <i>username</i> dan | pemberitahuan.     | (Gambar          |
|               | password yang       | Muncul menu utama. | 4.27)            |
|               | benar dan tekan     |                    |                  |
|               | tombol "Login".     |                    |                  |

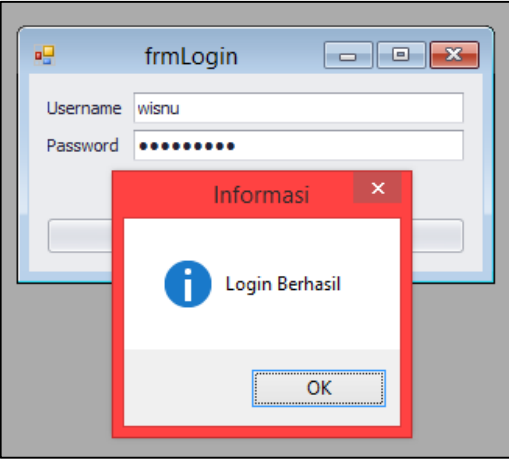

Gambar 4.27 Hasil Sukses *Login*

**BISNIS** 

# c. Uji Coba Master *User*

| Tujuan    | <b>Input</b>                         | Output Diharapkan           | <b>Realisasi</b> |
|-----------|--------------------------------------|-----------------------------|------------------|
| Menambah  | Memilih tombol                       | Data <i>user</i> tersimpan. | Sukses.          |
| data user | tambah.                              |                             | (Gambar          |
|           | Mengisi                              |                             | 4.28)            |
|           | parameter yang                       |                             |                  |
|           | diminta oleh                         |                             |                  |
|           | aplikasi dan klik<br>tombol "Simpan" |                             |                  |
| Mengubah  | Memilih tombol                       |                             |                  |
| data user | ubah.                                |                             |                  |
|           | Mengisi data                         | Data <i>user</i> tersimpan. | <b>Sukses</b>    |
|           | perubahan dan                        |                             | (Gambar          |
|           | klik tombol                          |                             | 4.29             |
|           | "Simpan"                             |                             |                  |
| Menghapus | Memilih tombol                       |                             |                  |
| data user | hapus                                |                             |                  |
|           | Konfirmasi                           |                             | <b>Sukses</b>    |
|           | Penghapusan                          |                             | (Gambar          |
|           | Data                                 |                             | 4.30)            |
|           | <b>Tekan Tombol</b>                  | Data user terhapus.         | <b>Sukses</b>    |
|           | "YES"                                |                             | (Gambar<br>4.31) |
|           |                                      |                             |                  |

Tabel 4.3 Uji Coba Master *User*

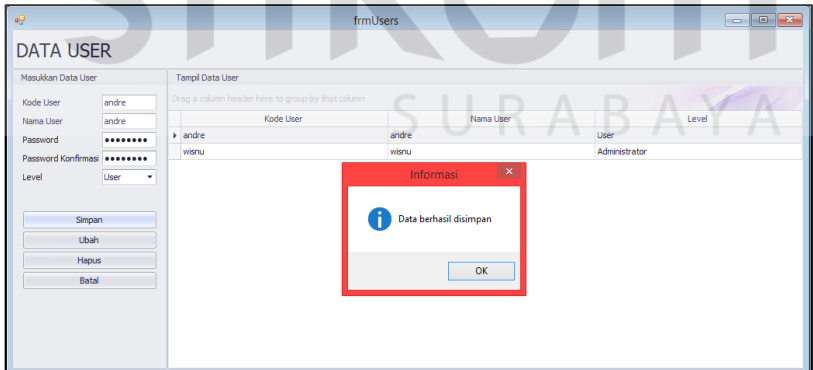

Gambar 4.28 Berhasil Simpan Data *User*

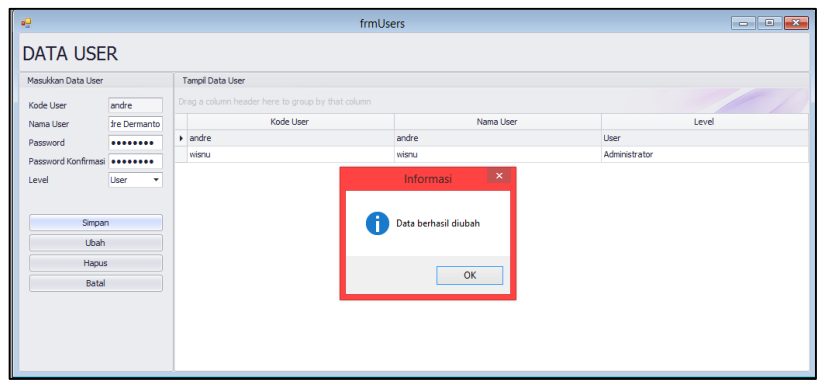

Gambar 4.29 Berhasil Merubah Data *User*

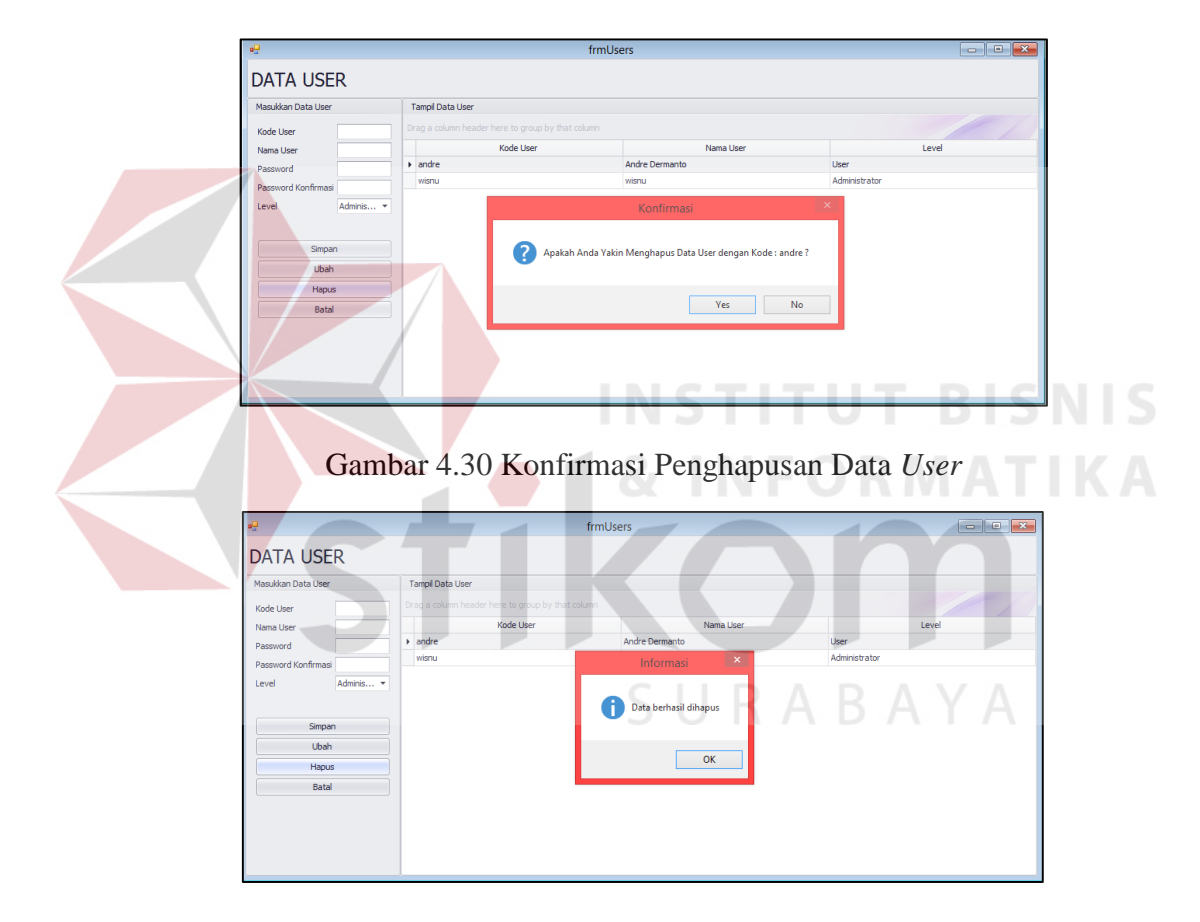

Gambar 4.31 Berhasil Menghapus Data *User* 

# d. Uji Coba Master Kendaraan

# Tabel 4.4 Uji Coba Master Kendaraan

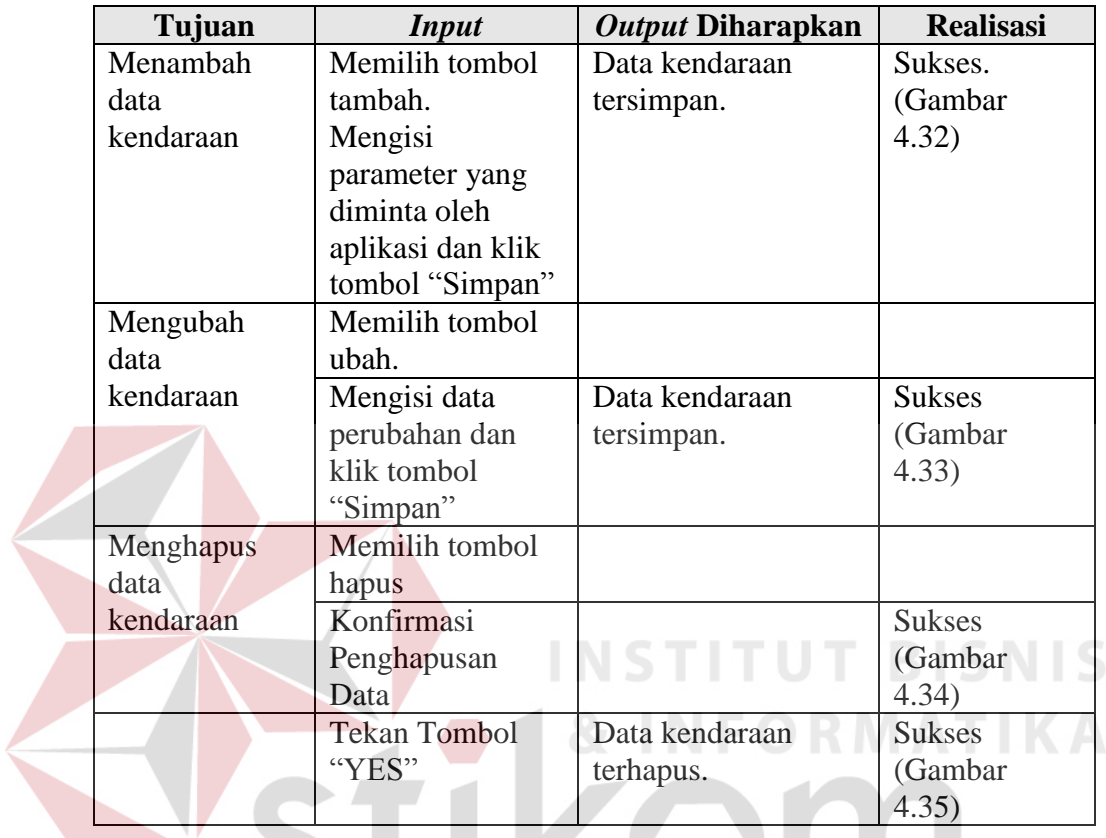

| Masukkan Data Kendaraan   |                |      | Tampil Data Kendaraan |                        |                                                   |      |                 |            |                  |                        |               |                |                |        |                         |                |                                     |           |            |
|---------------------------|----------------|------|-----------------------|------------------------|---------------------------------------------------|------|-----------------|------------|------------------|------------------------|---------------|----------------|----------------|--------|-------------------------|----------------|-------------------------------------|-----------|------------|
| Nomer Registrasi W 4532 Z |                |      |                       |                        | Drag a column header here to group by that column |      |                 |            |                  |                        |               |                |                |        |                         |                |                                     |           |            |
| Merek                     | Hino           |      |                       | Kode Ken Nomer R Merek |                                                   | Type | <b>Jenis</b>    | Model      | Tahun Pe Silnder |                        | Warna         | Nomer R        | Nomer M        |        |                         |                | Bahan Ba Jumlah S Jumlah R Tahun Pe | Kilometer | Keterangan |
| <b>Type</b>               | Van            |      | <b>EXPAIHA1 L1111</b> |                        | DAIHATS STATION                                   |      | PENUMPA MINIBUS |            | 2000             | 2000 CC                | ORANGE        | T35644J        | RTK4433        | Bensin |                         | $\overline{4}$ | 2000                                | 70000     | DC.        |
| <b>Jenis</b>              | Van            |      | KDAIHA1 D 1182 MB     |                        | DAIHATS STATION                                   |      | PENUMPA MINIBUS |            | 2008             | 2000 CC                | ORANGE        | GY6665X        | YU444DD        | Bensin | $\overline{\mathbf{2}}$ | 4              | 2008                                | 90000     | ANTARAN    |
| Model                     | Van            |      | KDAIHA1 L 1461 ZO     |                        | DAIHATS STATION                                   |      | PENUMPA MINIBUS |            | 2005             | 2100 CC                | <b>HITAM</b>  | DFDF444        | FDF3333        | Solar  | $\overline{2}$          | 4              | 2005                                | 60000     | OPERASI    |
| Tahun Pembuatan 2015      |                |      | KGRAND1 D 8248 ED     |                        | <b>GRANDMAX BLIND VAN</b>                         |      | <b>VAN</b>      | VAN        | 2011             | 1650 CC                | <b>SILVER</b> | DF42223        | DF4475         | Bensin | $\overline{2}$          | 4              | 2011                                | 90000     | DC-SBS-K   |
| Silinder                  | 1500 CC        |      | KHINO 16 L 8091 RV    |                        | HINO DU BOX                                       |      | <b>BOX</b>      | <b>BOX</b> | 2013             | 1900 CC                | <b>ORANGE</b> | <b>FDW422</b>  | <b>DSF1123</b> | Solar  | $\overline{\mathbf{2}}$ | 4              | 2013                                | 60000     | MPC-BAN    |
| Warna                     | Silver         |      | KHINOX1 W 4532 Z      |                        | Hino                                              | Van  | Van             | Van        | 2015             | 1500 CC                | Silver        | dfs33          | df44           | Bensin | $\overline{2}$          | 4              | 2015                                | $\circ$   | DC.        |
| Nomer Rangka              | dfs33          |      | KMITSU1 L 8116 PV     |                        | MITSUBISI BOX                                     |      | <b>BOX</b>      | <b>BOX</b> | 2009             | 1900 CC                | <b>SILVER</b> | SDS0003        | EFE000SD       | Solar  | $\overline{2}$          | 4              | 2009                                | 90000     | DC-SUKO    |
| Nomer Mesin               | df44           |      | KMITSU1 L 9183 AA     |                        | MITSUBIS BOX                                      |      | <b>BOX</b>      | <b>BOX</b> | 2010             | 1850 CC                | <b>ORANGE</b> | <b>EYP5634</b> | <b>VGL4521</b> | Bensin | $\overline{2}$          | $\frac{4}{3}$  | 2010                                | 90000     | ARPOS M    |
| <b>Bahan Bakar</b>        | Bensin         | ٠    | KSUZUK1 L 1063 RR     |                        | <b>SUZUKI C STATION</b>                           |      | PENUMPA MINIBUS |            | 2004             | 1800 CC                | <b>HITAM</b>  | RR4422D        | ODF22DF        | Bensin | 5                       | 4              | 2004                                | 90000     | OPERASI    |
|                           |                |      |                       |                        |                                                   |      |                 |            |                  | Informasi              | $\mathbf{X}$  |                |                |        |                         |                |                                     |           |            |
| Jumlah Sumbu              | $\overline{2}$ |      |                       |                        |                                                   |      |                 |            |                  |                        |               |                |                |        |                         |                |                                     |           |            |
| Jumlah Roda               | 4              |      |                       |                        |                                                   |      |                 |            |                  |                        |               |                |                |        |                         |                |                                     |           |            |
| Tahun Pembelian           | 2015           | ۰    |                       |                        |                                                   |      |                 |            |                  | Data berhasil disimpan |               |                |                |        |                         |                |                                     |           |            |
| Kilometer                 |                | $0+$ |                       |                        |                                                   |      |                 |            |                  |                        |               |                |                |        |                         |                |                                     |           |            |
| Keterangan                | <b>DC</b>      |      |                       |                        |                                                   |      |                 |            |                  |                        |               |                |                |        |                         |                |                                     |           |            |
|                           |                |      |                       |                        |                                                   |      |                 |            |                  |                        | OK            |                |                |        |                         |                |                                     |           |            |
| Simpan                    |                |      |                       |                        |                                                   |      |                 |            |                  |                        |               |                |                |        |                         |                |                                     |           |            |

Gambar 4.32 Berhasil Simpan Data Kendaraan

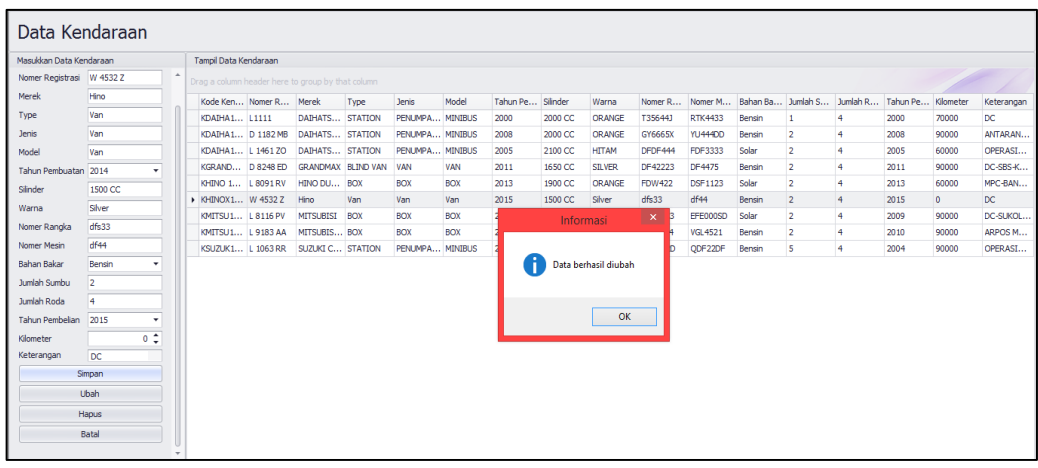

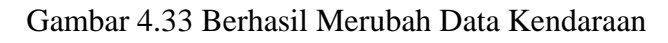

| Masukkan Data Kendaraan            | Tampil Data Kendaraan                             |                 |                        |                 |       |                                                                          |            |        |            |                |        |                |                |                                                               |                |            |
|------------------------------------|---------------------------------------------------|-----------------|------------------------|-----------------|-------|--------------------------------------------------------------------------|------------|--------|------------|----------------|--------|----------------|----------------|---------------------------------------------------------------|----------------|------------|
| Nomer Registrasi                   | Drag a column header here to group by that column |                 |                        |                 |       |                                                                          |            |        |            |                |        |                |                |                                                               |                |            |
| Merek                              | Kode Ken Nomer R Merek                            |                 | Type                   | Jenis           | Model | Tahun Pe Slinder                                                         |            | Warna  |            |                |        |                |                | Nomer R Nomer M Bahan Ba Jumlah S Jumlah R Tahun Pe Kilometer |                | Keterangan |
| Type                               | KDAIHA1 L1111                                     | DAIHATS STATION |                        | PENUMPA MINIBUS |       | 2000                                                                     | 2000 CC    | ORANGE | T35644J    | <b>RTK4433</b> | Bensin | и              | 4              | 2000                                                          | 70000          | DC.        |
| <b>Jenis</b>                       | KDAIHA1 D 1182 MB DAIHATS STATION                 |                 |                        | PENUMPA MINIBUS |       | 2008                                                                     | 2000 CC    | ORANGE | GY6665X    | YU444DD        | Bensin | $\overline{2}$ | 4              | 2008                                                          | 90000          | ANTARAN    |
| Model                              | KDAIHA1 L 1461 ZO                                 | DAIHATS STATION |                        | PEN             |       |                                                                          |            |        |            |                |        | $\overline{2}$ | $\overline{4}$ | 2005                                                          | 60000          | OPERASI    |
| <b>Tahun Pembuatan</b>             | KGRAND D 8248 ED                                  |                 | GRANDMAX BLIND VAN VAN |                 |       |                                                                          | Konfirmasi |        |            |                | sn     | $\overline{2}$ |                | 2011                                                          | 90000          | DC-SBS-K   |
| Slinder                            | KHINO 1 L 8091 RV                                 | HINO DU BOX     |                        | <b>BOX</b>      |       |                                                                          |            |        |            |                |        | $\overline{2}$ | $\Delta$       | 2013                                                          | 60000          | MPC-BAN    |
| Warna                              | ▶ KHINOX1 W 4532 Z                                | Hino            | Van                    | Van             |       | Apakah Anda Yakin Menghapus Data Kendaraan dengan Kode:<br>KHINOX16-001? |            |        |            |                |        | $\overline{2}$ |                | 2015                                                          | $\overline{0}$ | DC.        |
| Nomer Rangka                       | KMITSU1 L 8116 PV                                 | MITSUBISI BOX   |                        | BOX             |       |                                                                          |            |        |            |                |        | $\overline{2}$ | 4              | 2009                                                          | 90000          | DC-SUKOL   |
|                                    | KMITSU1 L 9183 AA                                 | MITSUBIS BOX    |                        | <b>BOX</b>      |       |                                                                          |            |        |            |                |        | $\overline{2}$ | 4              | 2010                                                          | 90000          | ARPOS M    |
| Nomer Mesin                        | KSUZUK1 L 1063 RR SUZUKI C STATION                |                 |                        | PEN             |       |                                                                          |            |        | <b>Yes</b> | <b>No</b>      |        | 5              | 4              | 2004                                                          | 90000          | OPERASI    |
| <b>Bahan Bakar</b><br>$\mathbf{v}$ |                                                   |                 |                        |                 |       |                                                                          |            |        |            |                |        |                |                |                                                               |                |            |
| Jumlah Sumbu                       |                                                   |                 |                        |                 |       |                                                                          |            |        |            |                |        |                |                |                                                               |                |            |
| Jumlah Roda                        |                                                   |                 |                        |                 |       |                                                                          |            |        |            |                |        |                |                |                                                               |                |            |
| <b>Tahun Pembelian</b>             |                                                   |                 |                        |                 |       |                                                                          |            |        |            |                |        |                |                |                                                               |                |            |
| 0 <sup>2</sup><br>Kilometer        |                                                   |                 |                        |                 |       |                                                                          |            |        |            |                |        |                |                |                                                               |                |            |
| Keterangan                         |                                                   |                 |                        |                 |       |                                                                          |            |        |            |                |        |                |                |                                                               |                |            |
| Simpan                             |                                                   |                 |                        |                 |       | x,                                                                       |            |        | INFORMATIK |                |        |                |                |                                                               |                |            |
| Ubah                               |                                                   |                 |                        |                 |       |                                                                          |            |        |            |                |        |                |                |                                                               |                |            |
|                                    |                                                   |                 |                        |                 |       |                                                                          |            |        |            |                |        |                |                |                                                               |                |            |
| Hapus                              |                                                   |                 |                        |                 |       |                                                                          |            |        |            |                |        |                |                |                                                               |                |            |
| Batal                              |                                                   |                 |                        |                 |       |                                                                          |            |        |            |                |        |                |                |                                                               |                |            |

Gambar 4.34 Konfirmasi Penghapusan Data Kendaraan

| Masukkan Data Kendaraan |             | Tampil Data Kendaraan  |                                                   |                        |                 |                |                  |         |                       |              |                 |        |                            |                |          |           |            |
|-------------------------|-------------|------------------------|---------------------------------------------------|------------------------|-----------------|----------------|------------------|---------|-----------------------|--------------|-----------------|--------|----------------------------|----------------|----------|-----------|------------|
| Nomer Registrasi        |             |                        | Drag a column header here to group by that column |                        |                 |                |                  |         |                       |              |                 |        |                            |                |          |           |            |
| Merek                   |             | Kode Ken Nomer R Merek |                                                   | Type                   | <b>Jenis</b>    | Model          | Tahun Pe Slinder |         | Warna                 |              | Nomer R Nomer M |        | Bahan Ba Jumlah S Jumlah R |                | Tahun Pe | Kilometer | Keterangan |
| Type                    |             | KDAIHA1 L1111          | DAIHATS STATION                                   |                        | PENUMPA MINIBUS |                | 2000             | 2000 CC | <b>ORANGE</b>         | T35644J      | <b>RTK4433</b>  | Bensin | 1                          | 4              | 2000     | 70000     | DC         |
| <b>Jenis</b>            |             | KDAIHA1 D 1182 MB      | DAIHATS STATION                                   |                        | PENUMPA MINIBUS |                | 2008             | 2000 CC | ORANGE                | GY6665X      | YU444DD         | Bensin | $\overline{2}$             | 4              | 2008     | 90000     | ANTARAN    |
| Model                   |             | KDAIHA1 L 1461 ZO      | DAIHATS STATION                                   |                        | PENUMPA MINIBUS |                | 2005             | 2100 CC | <b>HITAM</b>          | DFDF444      | FDF3333         | Solar  | $\overline{2}$             | 4              | 2005     | 60000     | OPERASI    |
| <b>Tahun Pembuatan</b>  |             | KGRAND D 8248 ED       |                                                   | GRANDMAX BLIND VAN VAN |                 | <b>VAN</b>     | 201              |         | <b>Informasi</b>      | $\mathbf{x}$ | DF4475          | Bensin | $\overline{2}$             | 4              | 2011     | 90000     | DC-SBS-K   |
| Silnder                 |             | KHINO 1 L 8091 RV      | HINO DU                                           | BOX                    | BOX             | BOX            | 201              |         |                       |              | <b>DSF1123</b>  | Solar  | $\overline{2}$             | 4              | 2013     | 60000     | MPC-BAN    |
| Warna                   |             | ▶ KHINOX1 W 4532 Z     | Hino                                              | Van                    | Van             | Van            | 201              |         |                       |              | df44            | Bensin | $\overline{2}$             | 4              | 2015     | $\circ$   | DC         |
| Nomer Rangka            |             | KMITSU1 L 8116 PV      | <b>MITSUBISI</b>                                  | <b>BOX</b>             | BOX             | <b>BOX</b>     | 200              |         | Data berhasil dihapus |              | EFE000SD        | Solar  | $\overline{2}$             | 4              | 2009     | 90000     | DC-SUKOL   |
|                         |             | KMITSU1 L 9183 AA      | MITSUBIS BOX                                      |                        | BOX             | BOX            | 201              |         |                       |              | <b>VGL4521</b>  | Bensin | $\overline{2}$             | 4              | 2010     | 90000     | ARPOS M    |
| Nomer Mesin             |             | KSUZUK1 L 1063 RR      | SUZUKI C STATION                                  |                        | PENUMPA         | <b>MINIBUS</b> | <b>200</b>       |         |                       |              | ODF22DF         | Bensin | 5                          | $\overline{4}$ | 2004     | 90000     | OPERASI    |
| Bahan Bakar             | ٠           |                        |                                                   |                        |                 |                |                  |         |                       | OK           |                 |        |                            |                |          |           |            |
| Jumlah Sumbu            |             |                        |                                                   |                        |                 |                |                  |         |                       |              |                 |        |                            |                |          |           |            |
| Jumlah Roda             |             |                        |                                                   |                        |                 |                |                  |         |                       |              |                 |        |                            |                |          |           |            |
| <b>Tahun Pembelian</b>  | ٠           |                        |                                                   |                        |                 |                |                  |         |                       |              |                 |        |                            |                |          |           |            |
| Kilometer               | $0^{\circ}$ |                        |                                                   |                        |                 |                |                  |         |                       |              |                 |        |                            |                |          |           |            |
| Keterangan              |             |                        |                                                   |                        |                 |                |                  |         |                       |              |                 |        |                            |                |          |           |            |
| Simpan                  |             |                        |                                                   |                        |                 |                |                  |         |                       |              |                 |        |                            |                |          |           |            |
| <b>Ubah</b>             |             |                        |                                                   |                        |                 |                |                  |         |                       |              |                 |        |                            |                |          |           |            |
| Hapus                   |             |                        |                                                   |                        |                 |                |                  |         |                       |              |                 |        |                            |                |          |           |            |
|                         |             |                        |                                                   |                        |                 |                |                  |         |                       |              |                 |        |                            |                |          |           |            |
| Batal                   |             |                        |                                                   |                        |                 |                |                  |         |                       |              |                 |        |                            |                |          |           |            |

Gambar 4.35 Berhasil Menghapus Data Kendaraan

e. Uji Coba Master Suku Cadang

| Tujuan    | <b>Input</b>        | Output Diharapkan | <b>Realisasi</b> |
|-----------|---------------------|-------------------|------------------|
| Menambah  | Mengisi             | Data suku cadang  | Sukses.          |
| data suku | parameter yang      | tersimpan.        | (Gambar          |
| cadang    | diminta oleh        |                   | 4.36)            |
|           | aplikasi total      |                   |                  |
|           | bulan aus dan       |                   |                  |
|           | tanggal dan         |                   |                  |
|           | kilometer aus.      |                   |                  |
|           | Setiap kolom        |                   |                  |
|           | harus di isi        |                   |                  |
|           | kemudian klik       |                   |                  |
|           | tombol "Simpan"     |                   |                  |
| Mengubah  | Klik baris atau     |                   |                  |
| data suku | kolom di dalam      |                   |                  |
| cadang    | data grid view      |                   |                  |
|           | Memilih tombol      |                   |                  |
|           | ubah.               |                   |                  |
|           | Mengisi setiap      | Data suku cadang  | <b>Sukses</b>    |
|           | kolom dan           | tersimpan.        | (Gambar          |
|           | masukkan data       |                   | 4.37)            |
|           | perubahan           |                   |                  |
|           | kemudian klik       |                   |                  |
|           | tombol "Simpan"     |                   |                  |
| Menghapus | Klik baris atau     |                   |                  |
| data suku | kolom di dalam      |                   |                  |
| cadang    | data grid view      |                   |                  |
|           | Memilih tombol      |                   |                  |
|           | hapus               |                   |                  |
|           | Muncul              |                   | <b>Sukses</b>    |
|           | Konfirmasi          |                   | (Gambar          |
|           | Penghapusan         |                   | 4.38)            |
|           | Data                |                   |                  |
|           | <b>Tekan Tombol</b> | Data kendaraan    | <b>Sukses</b>    |
|           | "YES"               | terhapus.         | (Gambar          |
|           |                     |                   | 4.39)            |

Tabel 4.5 Uji Coba Master Suku Cadang

| Masukkan Data Suku Cadang |                                      | Tampil Data Suku Cadang                           |           |                            |                        |                 |                |                |            |           |
|---------------------------|--------------------------------------|---------------------------------------------------|-----------|----------------------------|------------------------|-----------------|----------------|----------------|------------|-----------|
|                           | Kode Suku Cadang SCBANXX1608-001     |                                                   |           | v.                         | Clear<br>Find          |                 |                |                |            |           |
|                           | Nama Suku Cadang Ban Luar Bridgeston |                                                   |           |                            |                        |                 |                |                |            |           |
| Kategori                  | Ban                                  | Drag a column header here to group by that column |           |                            |                        |                 |                |                |            |           |
| Merek                     | Bridgeston                           | Kode Suku Cadang                                  | Kode User | Nama Suku Cadang           | Kategori               | Merek           | Jumlah         | Bulan Aus      | Keterangan | Kilometer |
| <b>Jumlah</b>             | 22                                   | > SCBAN00X1607-001                                | wisnu     | ban luar                   | ban                    | micelin         | $\overline{4}$ | 40             |            | 100000    |
| Total Bulan Aus           | 20                                   | SCBAN00(1607-002)                                 | wisnu     | ban dalam                  | ban                    | dutron          | 5              | 20             |            | 50000     |
| Kilometer Aus             | 20000                                | SCBANKX1608-001                                   | wisnu     | Ban Luar Bridges           | Informasi              | $\mathbf{x}$    | $\overline{2}$ | 20             |            | 20000     |
|                           |                                      | SCELEKT1607-001                                   | wisnu     | accu vuasa                 |                        |                 | f.             | 10             |            | 20000     |
| Keterangan                |                                      | SCFILTE1607-001                                   | wisnu     | SARINGAN OLI N             |                        |                 | ٠              | 10             |            | 10000     |
|                           |                                      | SCFILTE1607-002                                   | wisnu     | SARINGAN OLI               | Data berhasil disimpan |                 | 3              | 6              |            | 10000     |
|                           |                                      | SCKANNA1607-001                                   | wisnu     | KANNAS REM X1              |                        |                 | f.             | 24             |            | 40000     |
|                           |                                      | SCPELUM1607-001                                   | wisnu     | <b>OLI MESIN CAST</b>      |                        |                 | $\circ$        | 6              |            | 10000     |
|                           | Simpan                               | SCPELLM1607-002                                   | wisnu     | <b>OLI MESIN MOTI</b>      |                        | OK              | 1              | 6              |            | 10000     |
|                           | Ubah                                 | SCPELLIM1607-003                                  | wisnu     | MINYAK REM ST              |                        |                 | 4              | 24             |            | 40000     |
|                           | Hapus                                | SCPELUM1607-004                                   | wisnu     | MENYAK KOPLENG STP PELUMAS |                        | STP BRAKE FLUID | 1              | 24             |            | 40000     |
|                           | Batal                                | SCPELLM1607-005                                   | wisnu     | OLT GARDAN MOBIL 1 PELUMAS |                        | MOBIL 1         | 1              | $\overline{6}$ |            | 10000     |
|                           |                                      | SCPELUM1607-006                                   | wisnu     | OLI TRANSMIISI MO PELUMAS  |                        | MOBIL 1         | $\overline{2}$ | 6              |            | 10000     |
|                           |                                      | SCPENGA 1607-001                                  | wisnu     | BUST                       | PENGAPIAN              | DENSO           | $\overline{2}$ | 12             |            | 20000     |
|                           |                                      | SCPENGA1607-002                                   | wisnu     | <b>BLIST SPARKPLUG</b>     | PENGAPIAN              | SPARKPLUG       | $\overline{3}$ | 24             |            | 40000     |

Gambar 4.36 Berhasil Menyimpan Data Suku Cadang

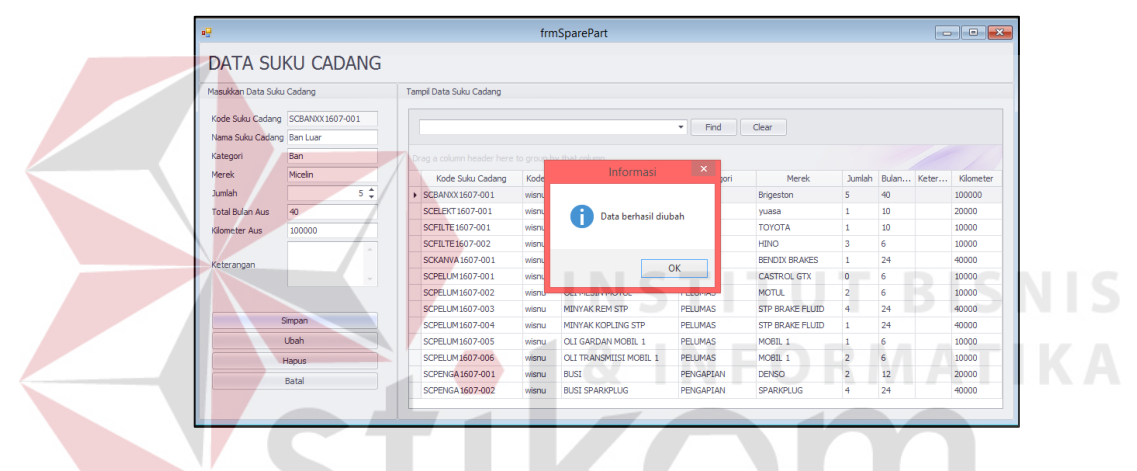

Gambar 4.37 Berhasil Merubah Data Suku Cadang

| 喝                                                    |                |                                                                                                 |                | frmSparePart             |                  |                       |                |                  | $\begin{tabular}{c} \multicolumn{1}{c} \multicolumn{1}{c} \multicolumn{$<br>$\mathbf{R}$ |  |
|------------------------------------------------------|----------------|-------------------------------------------------------------------------------------------------|----------------|--------------------------|------------------|-----------------------|----------------|------------------|----------------------------------------------------------------------------------------------------|--|
| DATA SUKU CADANG                                     |                |                                                                                                 |                |                          |                  |                       |                |                  |                                                                                                    |  |
| Masukkan Data Suku Cadang                            |                | Tampil Data Suku Cadang                                                                         |                |                          |                  |                       |                |                  |                                                                                                    |  |
| Kode Suku Cadang SCXXXXX1607-001<br>Nama Suku Cadang |                | Clear<br>Find<br>۰                                                                              |                |                          |                  |                       |                |                  |                                                                                                    |  |
| Kategori                                             |                | Drag a column header here to group by that column                                               |                |                          |                  |                       |                |                  |                                                                                                    |  |
| Merek                                                |                | Kode Suku Cadang                                                                                | Kode           | Nama Suku Cadang         | Kategori         | Merek                 | Jumlah         | Bulan Keter      | Kilometer                                                                                                    |  |
| <b>Jumlah</b>                                        | 0 <sup>2</sup> | ▶ SCBANXX1607-001                                                                               | wisnu          | <b>Ban Luar</b>          | Ban              | Micelin               | s              | 40 <sub>1</sub>  | 100000                                                                                                    |  |
| <b>Total Bulan Aus</b>                               |                | <b>SCELEKT</b>                                                                                  |                | Konfirmasi               |                  | $\boldsymbol{\times}$ |                | 10 <sub>10</sub> | 20000                                                                                                    |  |
| Kilometer Aus                                        |                | SCFILTE:                                                                                        |                |                          |                  |                       | ٠              | 10               | 10000                                                                                                    |  |
|                                                      |                | SCFILTE1                                                                                        |                |                          |                  |                       | 3              | 6                | 10000                                                                                                    |  |
| Keterangan                                           |                | Apakah Anda Yakin Menghapus Data Suku Cadang dengan Kode:<br><b>SCKANVA</b><br>SCBANXX1607-001? |                |                          |                  |                       |                | 24               | 40000                                                                                                    |  |
|                                                      |                | <b>SCPELUM</b>                                                                                  |                |                          |                  |                       | $\bullet$      | 6                | 10000                                                                                                    |  |
|                                                      |                | <b>SCPELUM</b>                                                                                  |                |                          |                  |                       | $\overline{a}$ | 6                | 10000                                                                                                    |  |
|                                                      |                | <b>SCPELIM</b>                                                                                  |                |                          | Yes              | No                    | 4              | 24               | 40000                                                                                                    |  |
| Simpan                                               |                | <b>SCPELUM</b>                                                                                  |                |                          |                  |                       |                | 24               | 40000                                                                                                    |  |
| Ubah                                                 |                | <b>SCPELUM</b> HELPETING                                                                        | <b>WEBSITE</b> | <b>CHEMINGHY INCOLER</b> | <b>MARKANING</b> | <b>MARIOTECH</b>      |                | 6                | 10000                                                                                                    |  |
| Hapus                                                |                | SCPELUM1607-006                                                                                 | wisnu          | OLI TRANSMIISI MOBIL 1   | <b>PELLIMAS</b>  | MOBIL 1               | $\overline{a}$ | 6                | 10000                                                                                                    |  |
| <b>Batal</b>                                         |                | SCPENGA1607-001                                                                                 | wienu          | <b>BLIST</b>             | PENGAPIAN        | DENSO                 | $\overline{2}$ | 12               | 20000                                                                                                    |  |
|                                                      |                | SCPENGA 1607-002                                                                                | wisnu          | <b>BUST SPARKPLUG</b>    | PENGAPIAN        | <b>SPARKPLUG</b>      | 4              | 24               | 40000                                                                                                    |  |

Gambar 4.38 Konfirmasi Penghapusan Data Suku Cadang

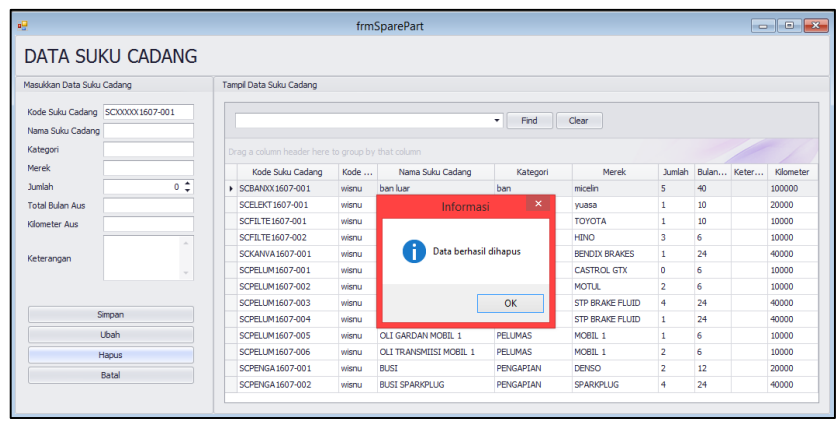

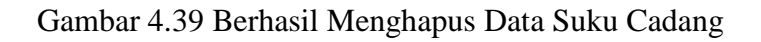

f. Uji Coba *Master Lead Time*

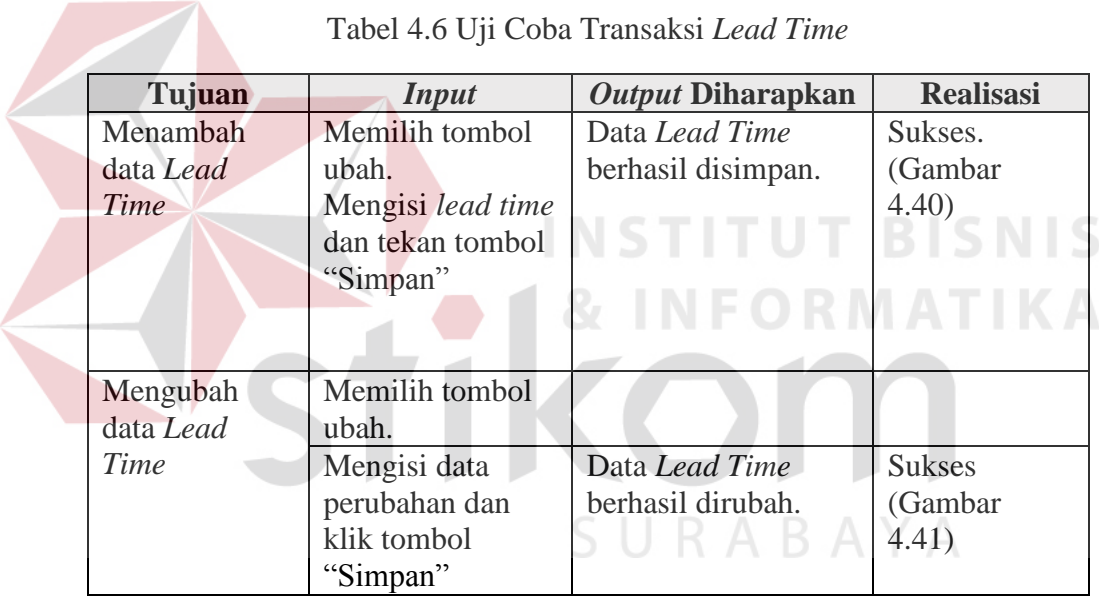

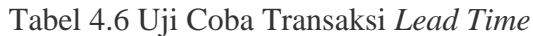

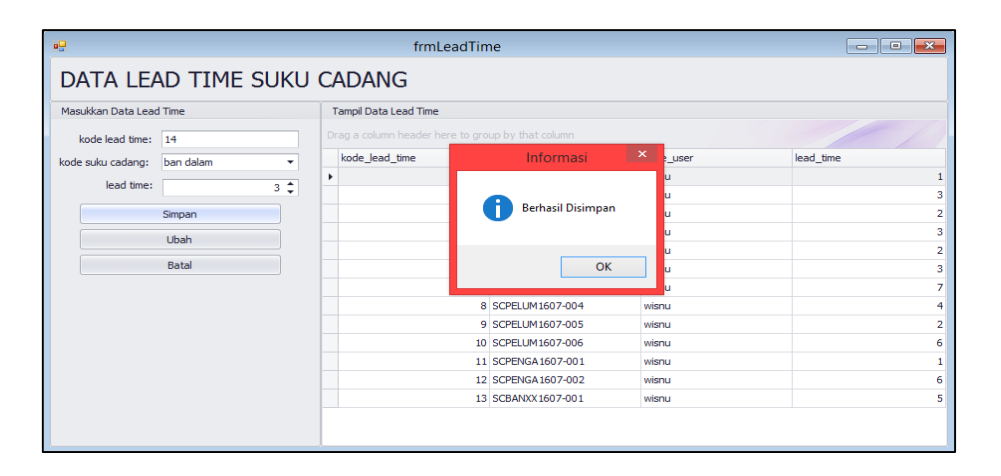

Gambar 4.40 Berhasil Menyimpan Data *Lead Time*

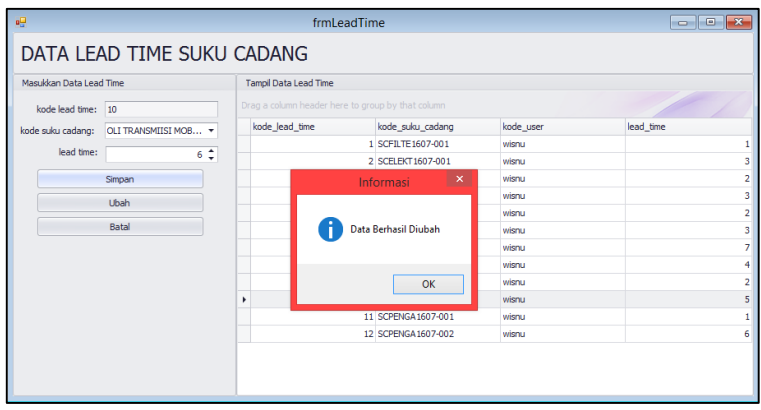

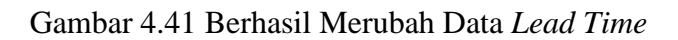

g. Uji Coba *Master* Supplier

| Tujuan        | <b>Input</b>   | Output Diharapkan  | <b>Realisasi</b> |
|---------------|----------------|--------------------|------------------|
| Menambah      | Mengisi data   | Data supplier      | Sukses.          |
| data Supplier | supplier dan   | berhasil disimpan. | (Gambar          |
|               | tekan tombol   |                    | 4.42)            |
|               | "Simpan"       |                    |                  |
|               |                | <b>VSTITUT</b>     |                  |
|               |                |                    |                  |
|               |                |                    |                  |
| Mengubah      | Memilih tombol |                    |                  |
| data Supplier | ubah.          |                    |                  |
|               | Mengisi data   | Data supplier      | <b>Sukses</b>    |
|               | perubahan dan  | berhasil dirubah.  | (Gambar          |
|               | klik tombol    |                    | 4.43)            |
|               | "Simpan"       |                    |                  |

Tabel 4.7 Uji Coba Transaksi Supplier

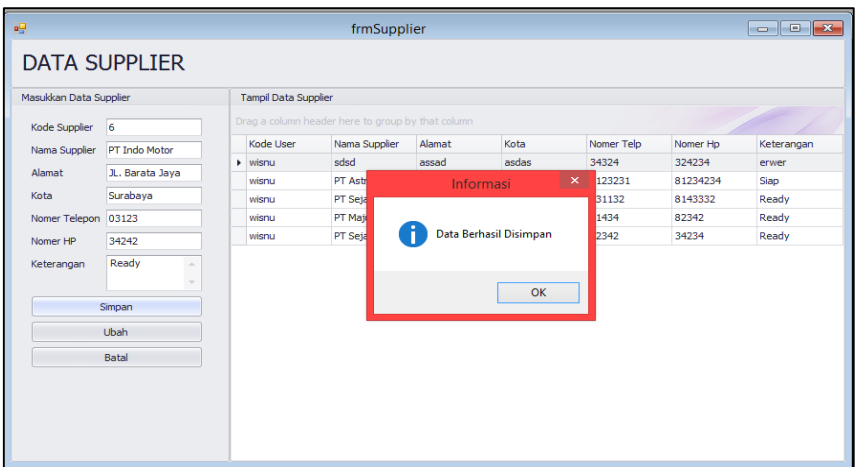

Gambar 4.42 Berhasil Menyimpan Data Supplier

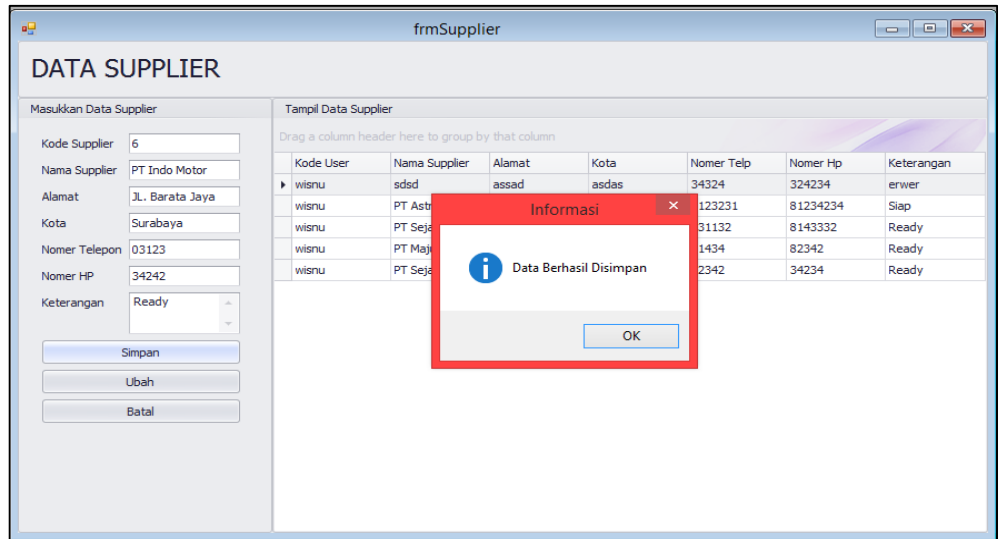

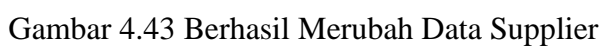

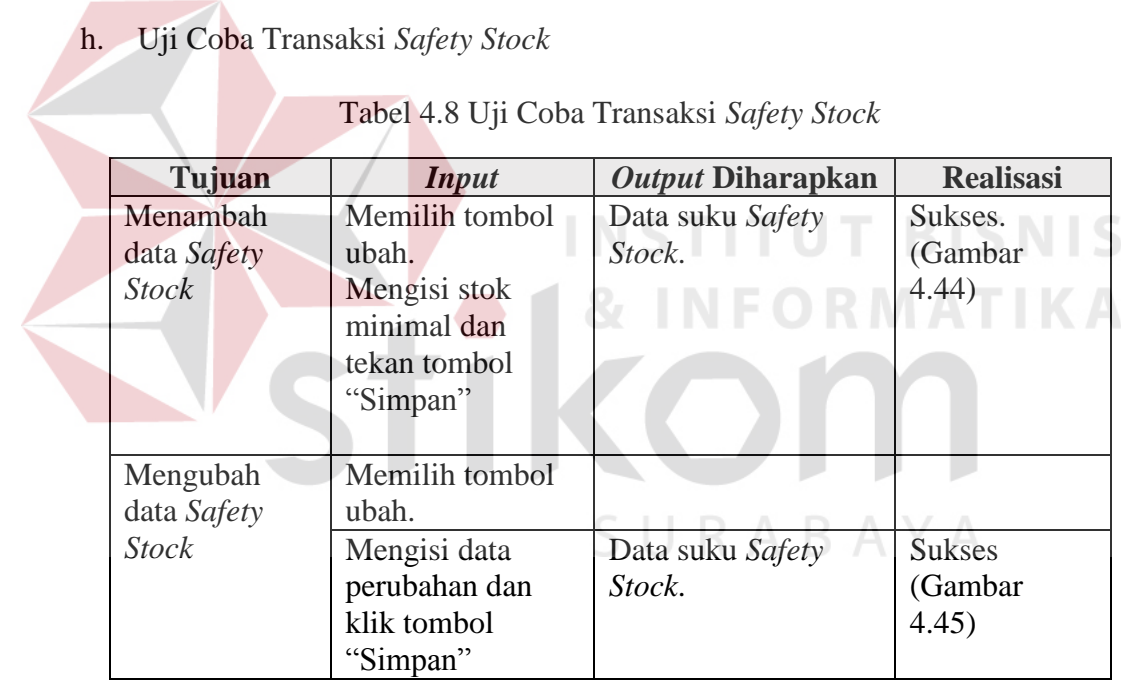

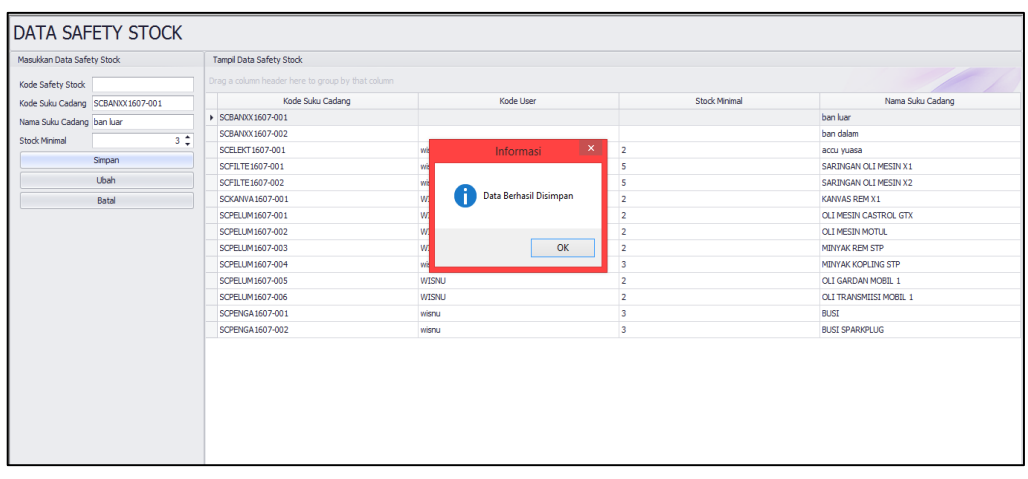

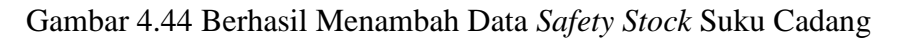

| Kode Safety Stock 24             |                                                   |                             |                                |                               |
|----------------------------------|---------------------------------------------------|-----------------------------|--------------------------------|-------------------------------|
|                                  | Drag a column header here to group by that column |                             |                                |                               |
| Kode Suku Cadang SCBANXX1607-001 | Kode Suku Cadang                                  | Kode User                   | Stock Minimal                  | Nama Suku Cadang              |
| Nama Suku Cadang ban luar        | > SCBANXX1607-001                                 | wisnu                       | 3                              | ban luar                      |
| 2 <sup>2</sup><br>Stock Minimal  | SCBANXX1607-002                                   |                             |                                | ban dalam                     |
|                                  | SCELEKT1607-001                                   | Informasi<br>wisn           | $\mathbf{x}$<br>$\overline{2}$ | accu yuasa                    |
| Simpan                           | SCFILTE1607-001                                   | wisrl                       | 5                              | SARINGAN OLI MESIN X1         |
| Ubah                             | SCFILTE 1607-002                                  | wisn                        | 5                              | SARINGAN OLI MESIN X2         |
| Batal                            | SCKANVA1607-001                                   | Data Berhasil diubah<br>wrs | $\overline{2}$                 | KANVAS REM X1                 |
|                                  | SCPELUM1607-001                                   | WIS                         | $\overline{2}$                 | OLI MESIN CASTROL GTX         |
|                                  | SCPELUM1607-002                                   | wrs                         | $\overline{2}$                 | <b>OLI MESIN MOTUL</b>        |
|                                  | SCPELUM1607-003                                   | wrs<br>OK                   | $\overline{2}$                 | MINYAK REM STP                |
|                                  | SCPELUM1607-004                                   | wisn                        | $\overline{\mathbf{3}}$        | MINYAK KOPLING STP            |
|                                  | SCPELUM1607-005                                   | WISNU                       | $\overline{ }$                 | OLI GARDAN MOBIL 1            |
|                                  | SCPELUM1607-006                                   | <b>WISNU</b>                | $\overline{2}$                 | <b>OLI TRANSMITSI MOBIL 1</b> |
|                                  | SCPENGA1607-001                                   | wisnu                       | $\overline{3}$                 | <b>BLIST</b>                  |
|                                  | SCPENGA 1607-002                                  | wisnu                       | 3                              | <b>BUSI SPARKPLUG</b>         |

Gambar 4.45 Berhasil Merubah Data *Safety Stock* 

SURABAYA

i. Uji Coba Transaksi Penggantian

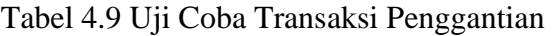

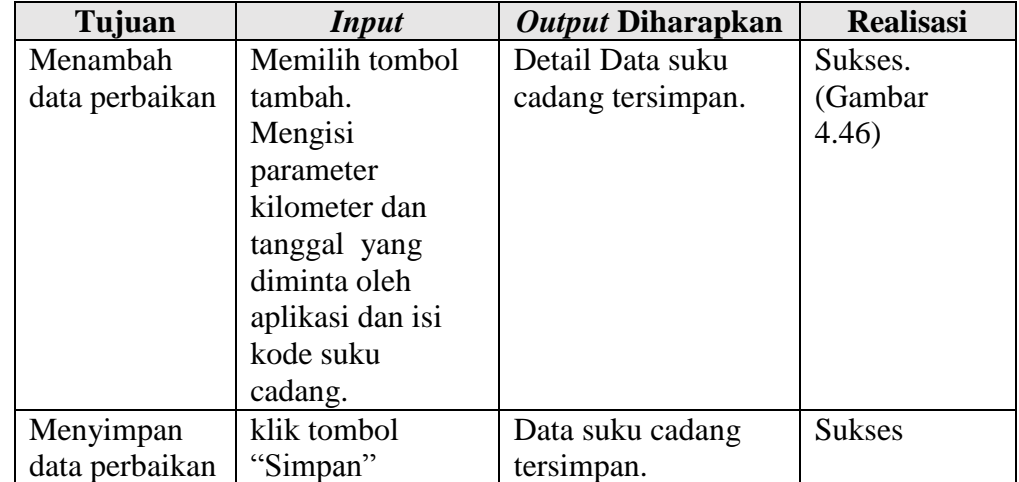

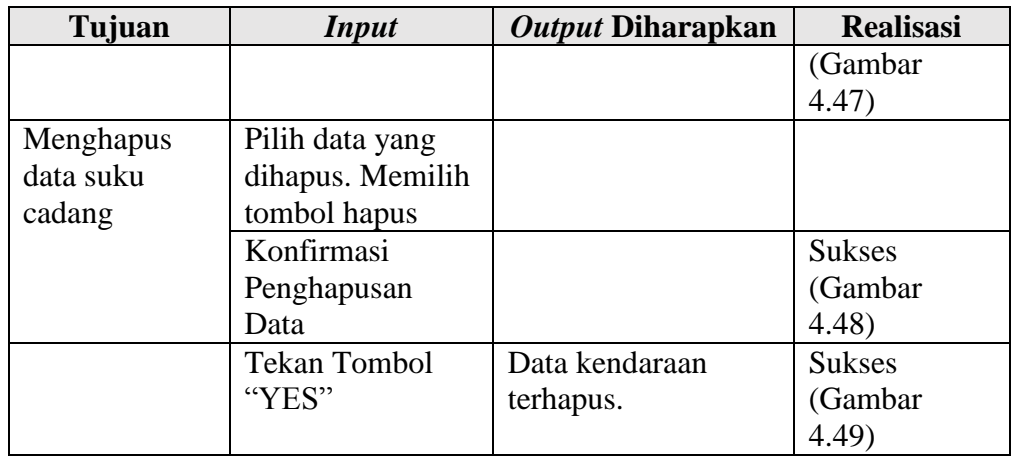

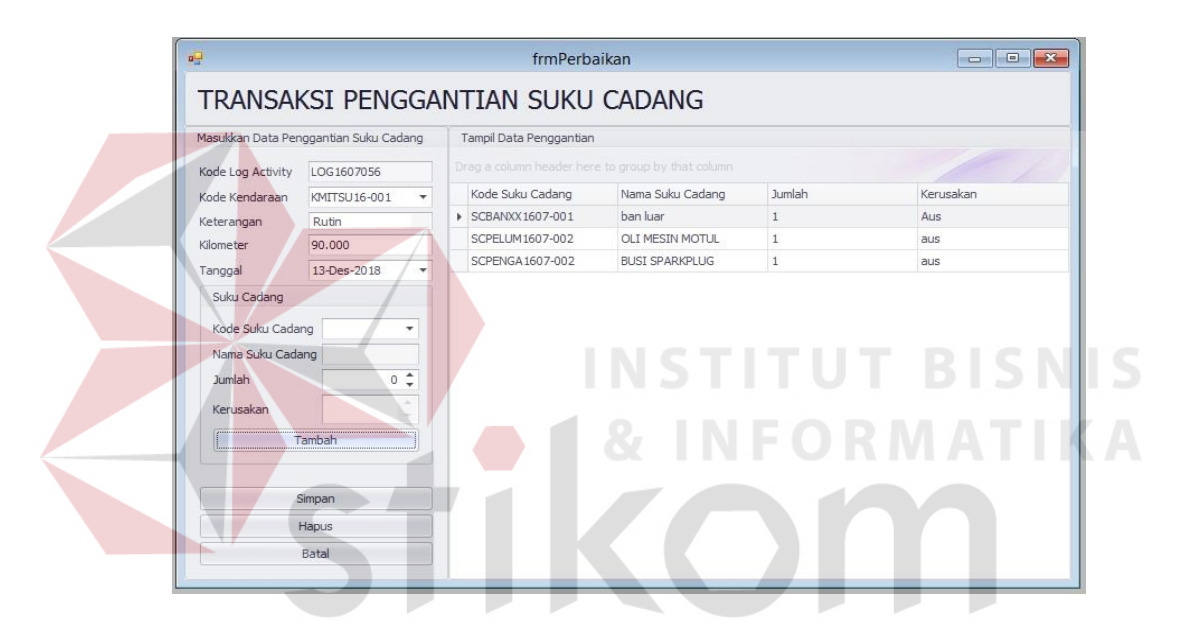

# Gambar 4.46 Berhasil Menambahkan Transaksi Penggantian

|                                                                    | Masukkan Data Penggantian Suku Cadang |                  | Tampil Data Penggantian |                                                   |              |           |
|--------------------------------------------------------------------|---------------------------------------|------------------|-------------------------|---------------------------------------------------|--------------|-----------|
| Kode Log Activity                                                  | LOG1607056                            |                  |                         | Drag a column header here to group by that column |              |           |
| Kode Kendaraan                                                     | KMITSU16-001                          | ۰                | Kode Suku Cadang        | Nama Suku Cadang                                  | Jumlah       | Kerusakan |
| Keterangan                                                         | Rutin                                 |                  | ▶ SCBANXX1607-001       | ban luar                                          | $\mathbf{1}$ | Aus       |
| Kilometer                                                          | 90,000                                |                  | SCPELUM1607-002         | OLI MESIN MOTUL                                   | $\mathbf{1}$ | aus       |
| Tanggal                                                            | 13-Des-2018                           | ٠                | SCPENGA 1607-002        | <b>BUSI SPARKPLUG</b>                             | $\mathbf{1}$ | aus       |
| Kode Suku Cadang<br>Nama Suku Cadang<br><b>Jumlah</b><br>Kerusakan | $0^{\frac{4}{7}}$                     | ٠<br>$\sim$<br>۰ |                         | Data berhasil disimpan<br>OK                      |              |           |
|                                                                    | Tambah                                |                  |                         |                                                   |              |           |
|                                                                    | Simpan                                |                  |                         |                                                   |              |           |
|                                                                    | Hapus                                 |                  |                         |                                                   |              |           |
|                                                                    | Batal                                 |                  |                         |                                                   |              |           |

Gambar 4.47 Berhasil Menyimpan Data Penggantian

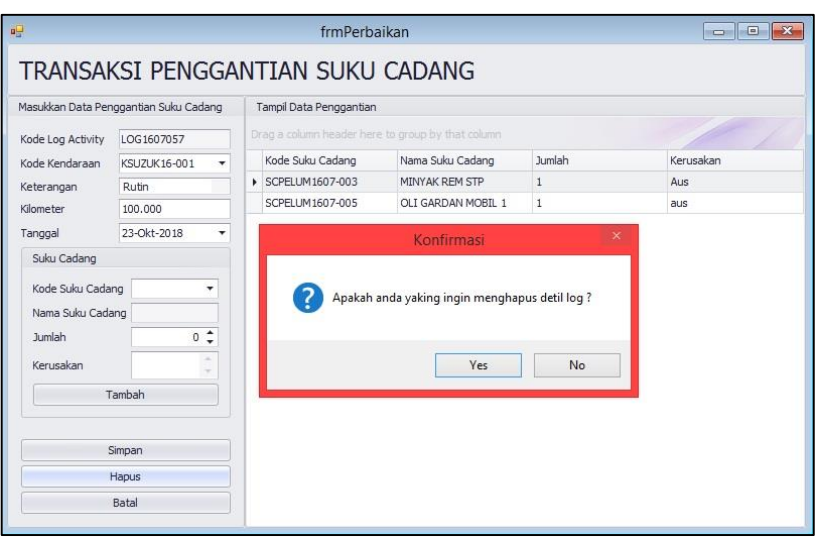

Gambar 4.48 Konfirmasi Penghapusan Detail Penggantian

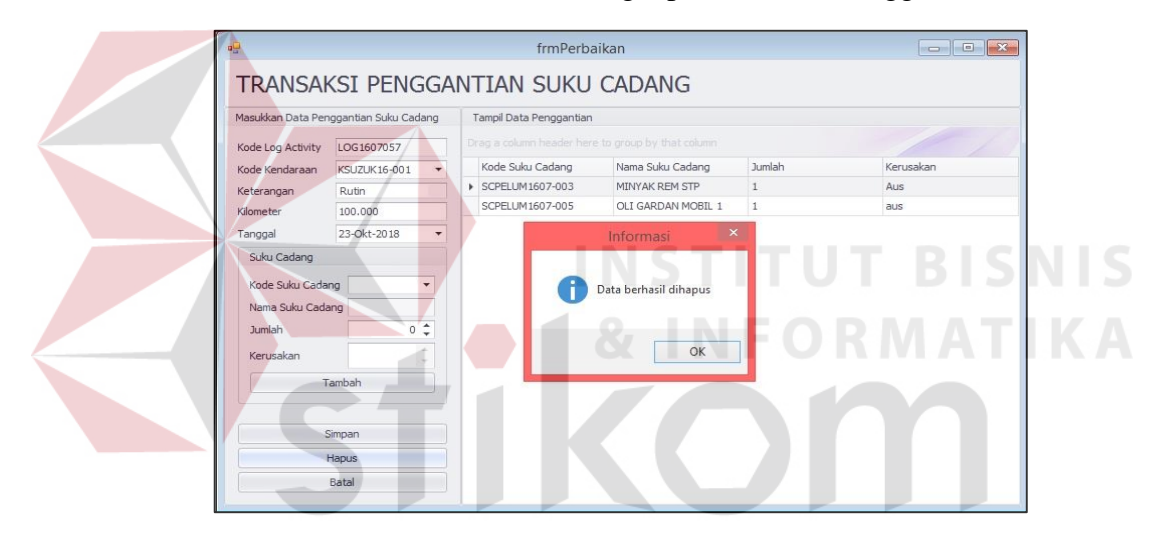

Gambar 4.49 Berhasil Menghapus Detail Penggantian

# j. Uji Coba Menampilkan Data Rekap Penggantian Suku Cadang

Tabel 4.10 Uji Coba Menampilkan Data Rekap Penggantian Suku Cadang

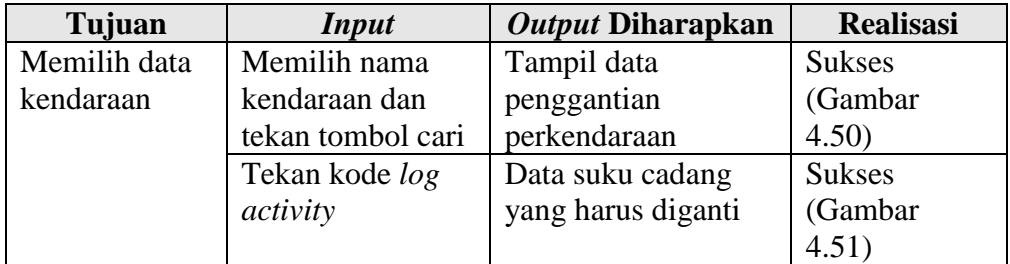

|                   |            |                  |                  | Drag a column header here to group by that column |                   |
|-------------------|------------|------------------|------------------|---------------------------------------------------|-------------------|
| Tanggal Perbaikan | keterangan | merek            | nomer_registrasi | kode_kendaraan                                    | kode_log_activity |
| 30/11/2016        | rutin      | <b>MITSUBISI</b> | L 8116 PV        | KMITSU16-001                                      | 田 LOG1607045      |
| 12/07/2018        | rutin      | <b>MITSUBISI</b> | L 8116 PV        | KMITSU16-001                                      | 田 LOG1607049      |
| 23/11/2018        | rutin      | <b>MITSUBISI</b> | L 8116 PV        | KMITSU16-001                                      | 田 LOG1607053      |
| 13/12/2018        | Rutin      | MITSUBISI        | L 8116 PV        | KMITSU16-001                                      | 田 LOG1607056      |
|                   |            |                  |                  |                                                   |                   |

Gambar 4.50 Tampil Data Penggantian Perkendaraan

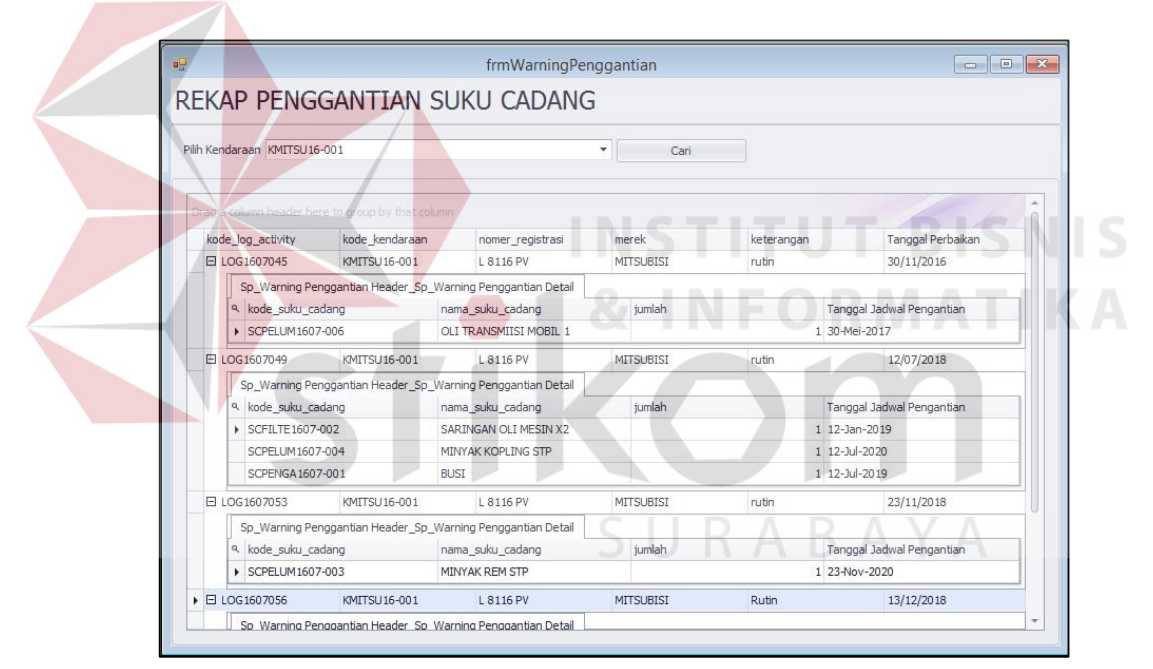

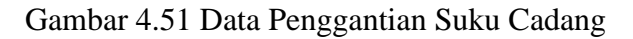

k. Uji Coba Transaksi Kebutuhan

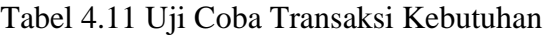

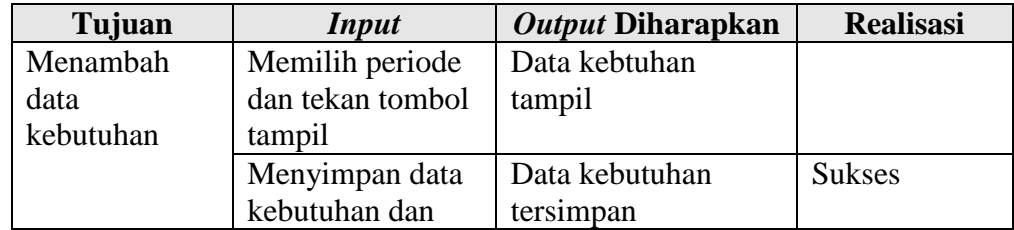

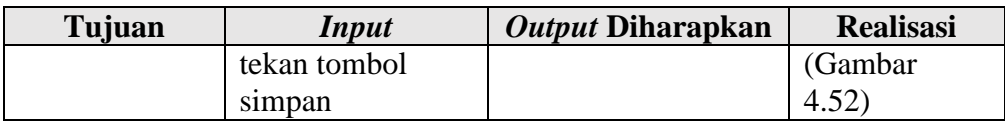

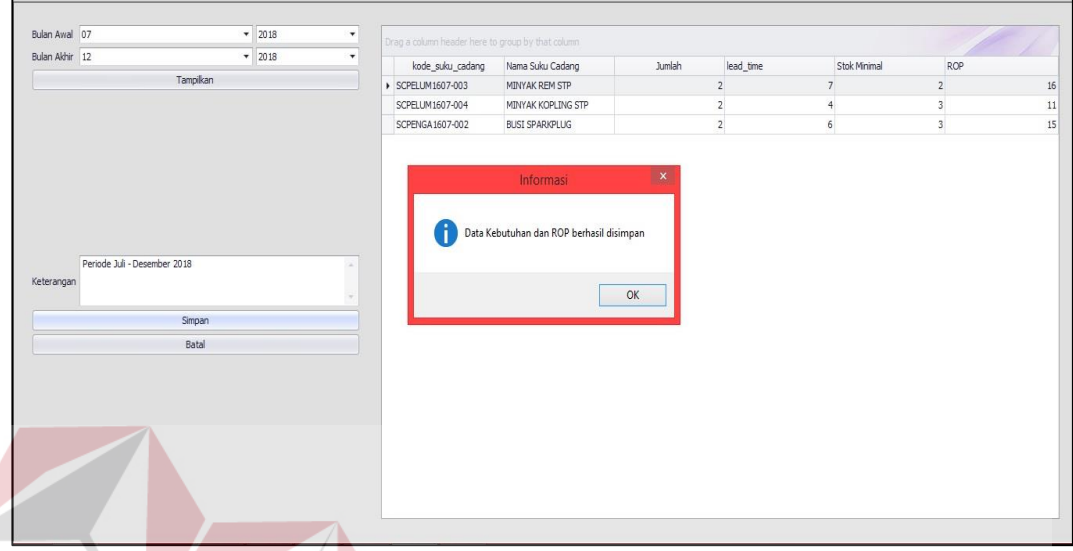

Gambar 4.52 Berhasil Menyimpan Data Kebutuhan

1. Uji Coba Transaksi Pengadaan NSTITUT BISNIS

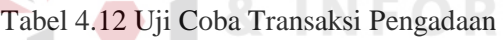

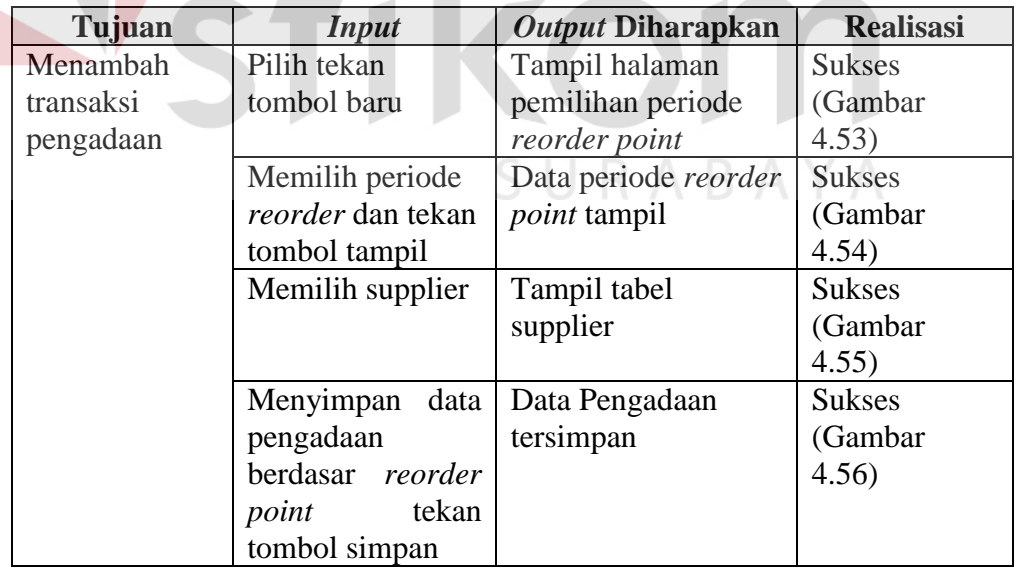

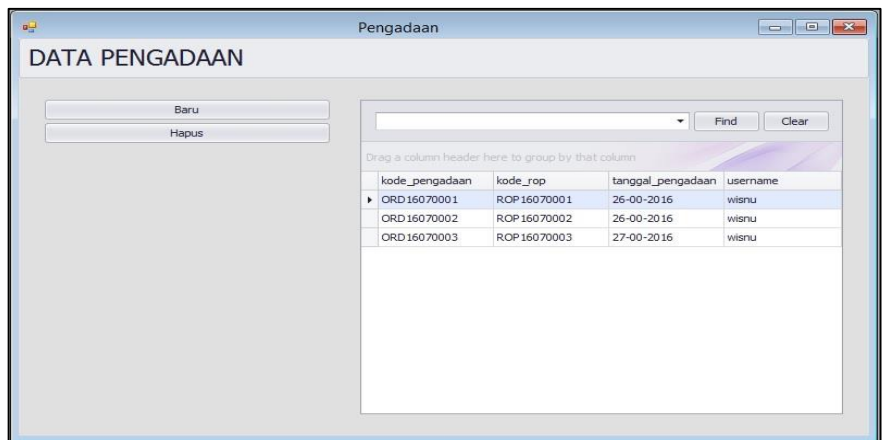

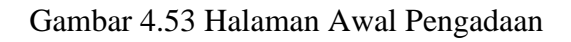

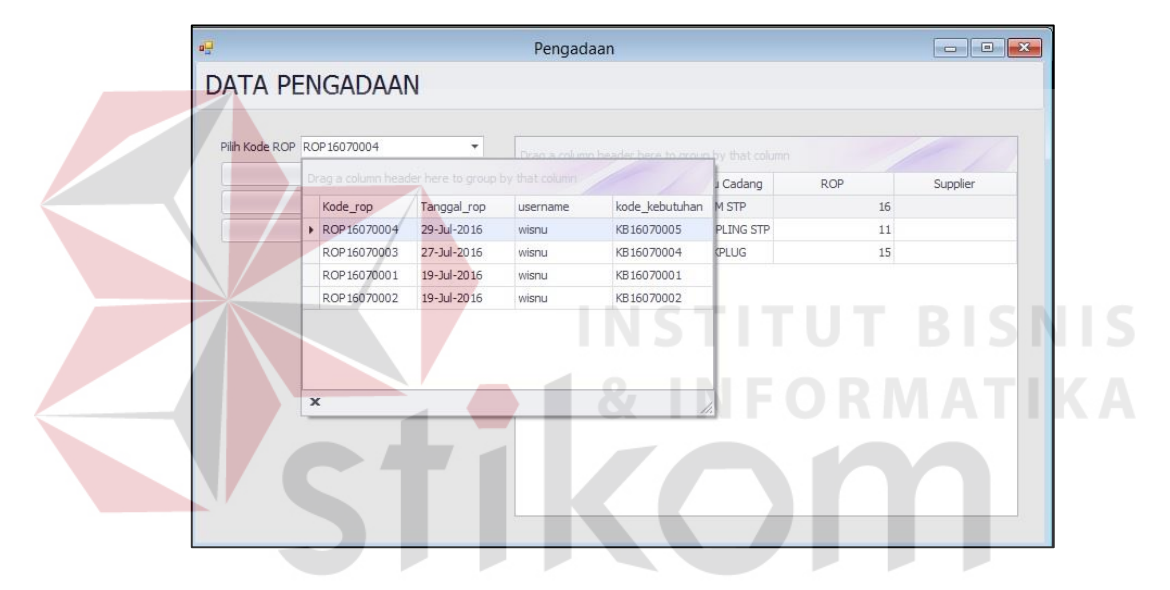

Gambar 4.54 Menampilkan Pemilihan Periode *Reorder Point*

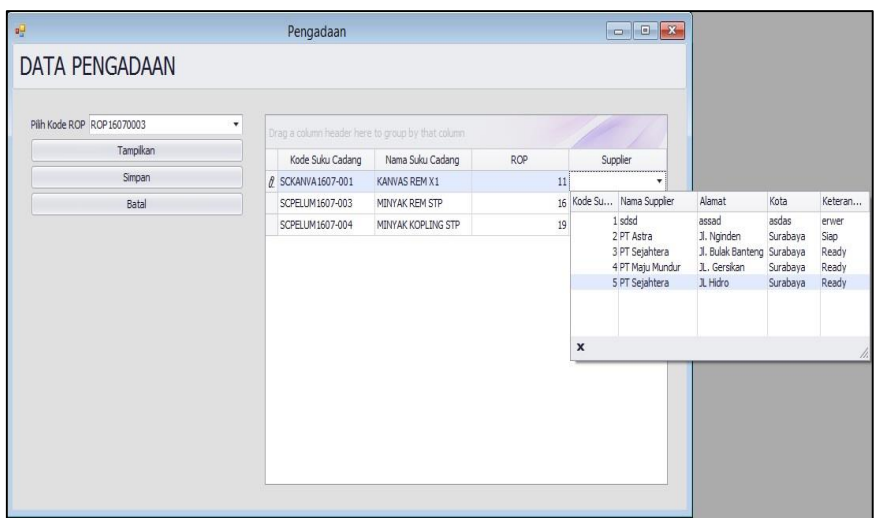

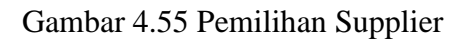

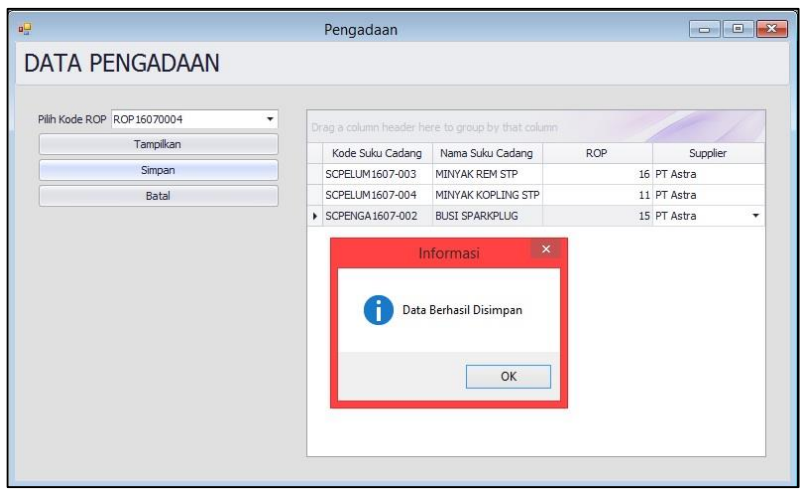

Gambar 4.56 Berhasil Menyimpan Transaksi Pengadaan

m. Uji Coba Membuat Laporan

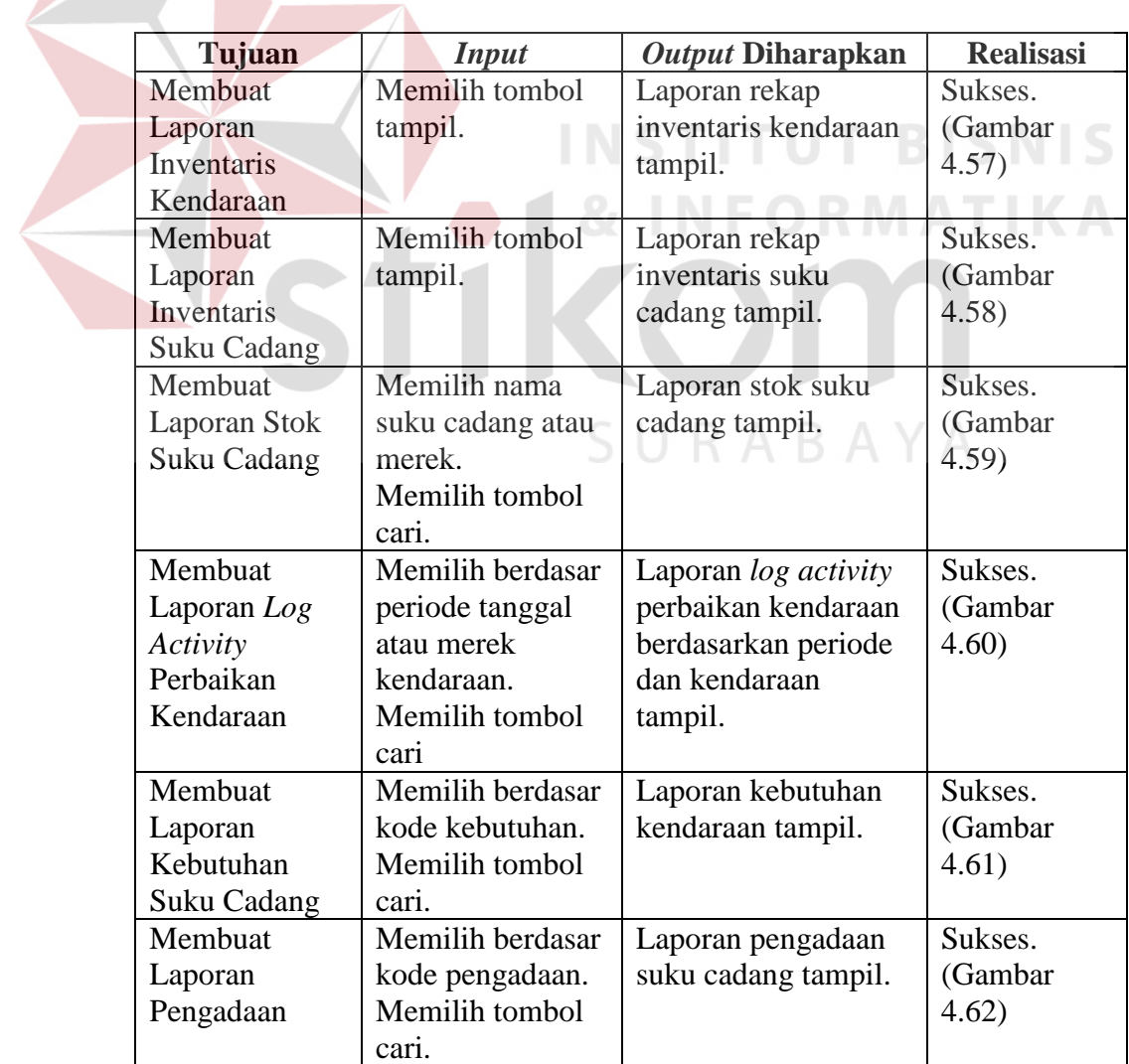

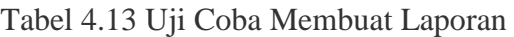

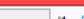

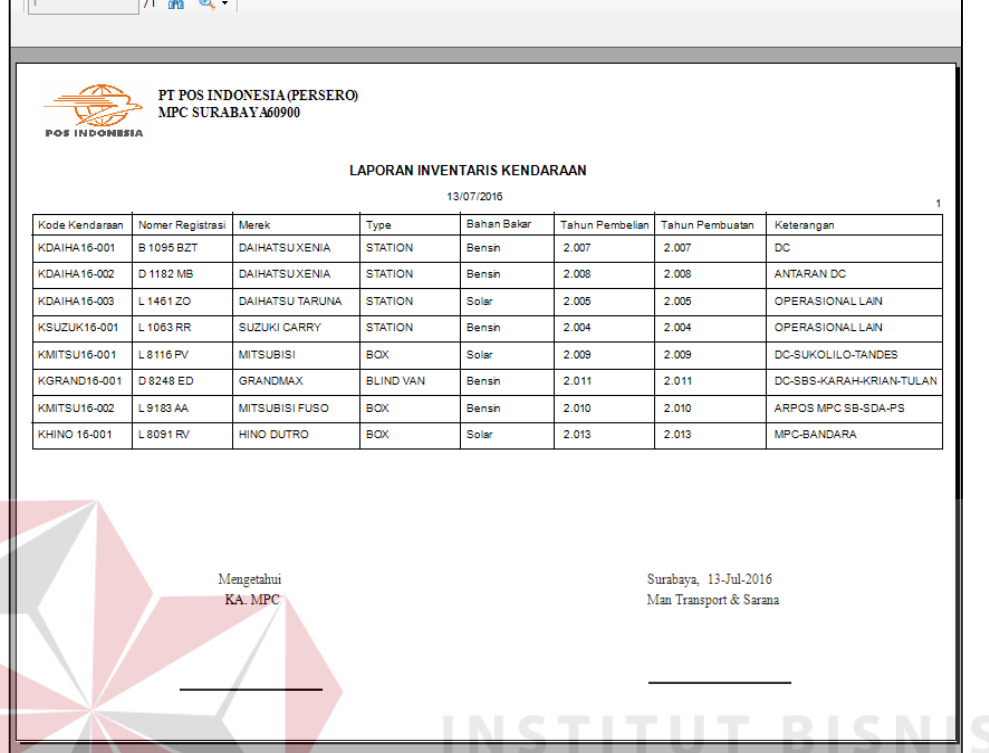

frmLaporanInventarisKendaraar

# Gambar 4.57 Hasil Tampilan Laporan Inventaris Kendaraan

| <b>POS INDONESIA</b>   | PT POS INDONE SIA(PERSERO)<br>MPC SURABAYA60900 |                                                     |                                  |                                                 |            |            |
|------------------------|-------------------------------------------------|-----------------------------------------------------|----------------------------------|-------------------------------------------------|------------|------------|
|                        |                                                 | <b>LAPORAN INVENTARIS SUKU CADANG</b><br>13/07/2016 |                                  |                                                 |            | ٠          |
| Kode Suku Cadang       | Nama Suku Cadano                                | Kategori                                            | Merek                            | Bulan Aus                                       | Killometer | Keteranoan |
| <b>SCFILTE1607-001</b> | SARINGAN OLI MESIN                              | <b>FILTER</b>                                       | <b>TOYOTA</b>                    | 6                                               | 10.000     |            |
| <b>SCFILTE1607-002</b> | SARINGAN OLI MESIN                              | <b>FILTER</b>                                       | <b>HINO</b>                      | 6.                                              | 10,000     |            |
| SCKANVA1607-001        | KANVAS REM                                      | <b>KANWAS</b>                                       | <b>BENDIX</b><br><b>BRAKES</b>   | 24                                              | 40,000     |            |
| SCPELUM1607-001        | <b>OLI MESIN</b>                                | <b>PELUMAS</b>                                      | <b>CASTROL</b><br><b>GTX</b>     | 6                                               | 10,000     |            |
| SCPELUM1607-002        | <b>OLI MESIN</b>                                | <b>PELUMAS</b>                                      | <b>MOTUL</b>                     | 6                                               | 10,000     |            |
| SCPELUM1607-003        | MINYAK REM STP.                                 | <b>PELUMAS</b>                                      | STP BRAKE<br><b>FLUID</b>        | 24                                              | 40,000     |            |
| SCPELUM 1607-004       | MINYAK KOPLING STP                              | <b>PELUMAS</b>                                      | <b>STP BRAKE</b><br><b>FLUID</b> | 24                                              | 40,000     |            |
| <b>SCPELUM1607-005</b> | OLI GARDAN                                      | <b>PELUMAS</b>                                      | <b>MOBIL 1</b>                   | 6                                               | 10,000     |            |
| <b>SCPELUM1607-006</b> | <b>OLI TRANSMIISI</b>                           | <b>PELUMAS</b>                                      | <b>MOBIL 1</b>                   | 6                                               | 10,000     |            |
| SCPENGA1607-001        | <b>BUSI</b>                                     | <b>PENGAPIAN</b>                                    | <b>DENSO</b>                     | 12                                              | 20,000     |            |
| SCPENGA1607-002        | <b>BUSI SPARKPLUG</b>                           | <b>PENGAPIAN</b>                                    | <b>SPARKPLUG</b>                 | 24                                              | 40,000     |            |
|                        | Mengetahui<br>KA MPC                            |                                                     |                                  | Surabaya, 13-Jul-2016<br>Man Transport & Sarana |            |            |
|                        |                                                 |                                                     |                                  |                                                 |            |            |

Gambar 4.58 Hasil Tampilan Laporan Inventaris Suku Cadang

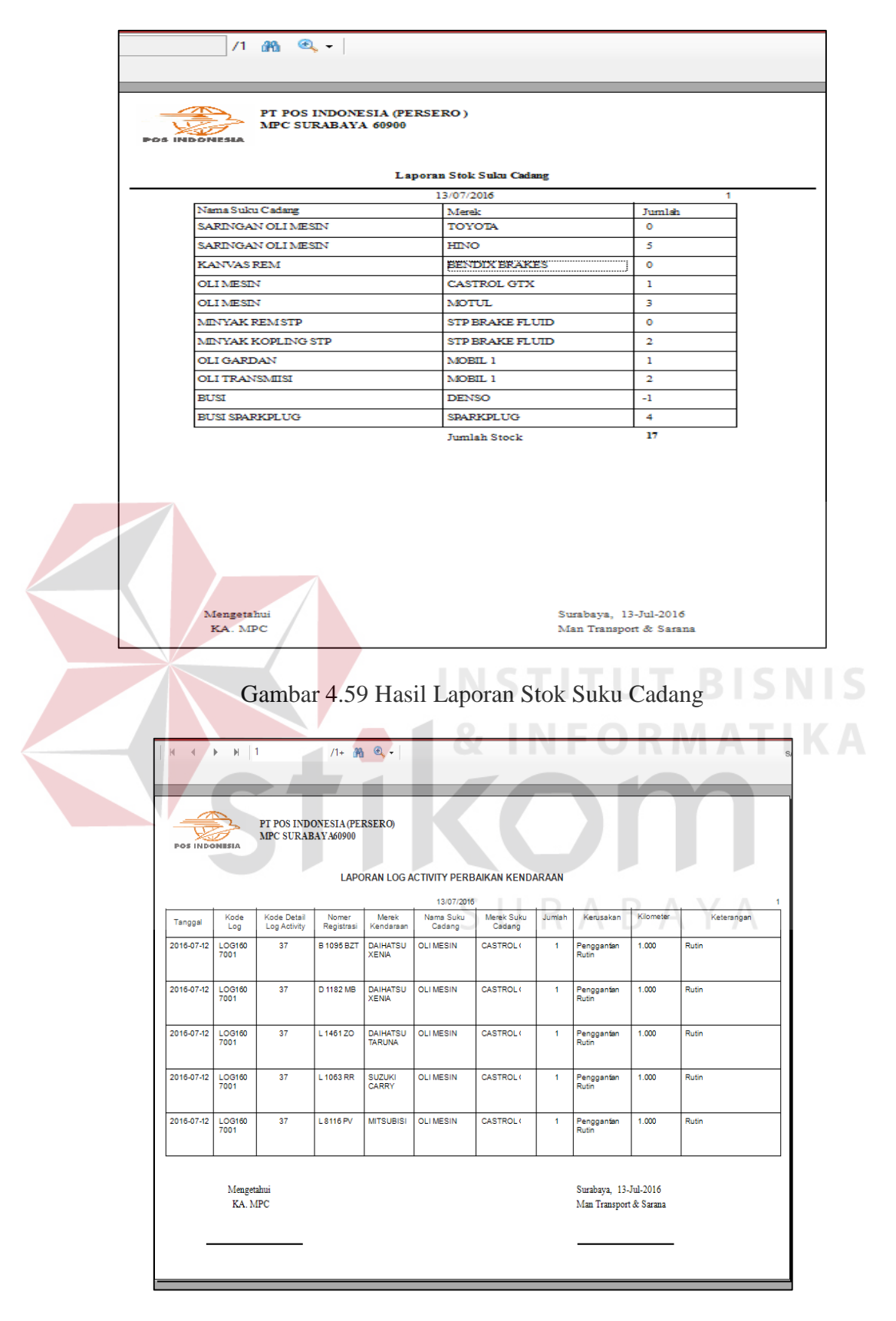

Gambar 4.60 Laporan *Log Activity* Penggantian Suku Cadang

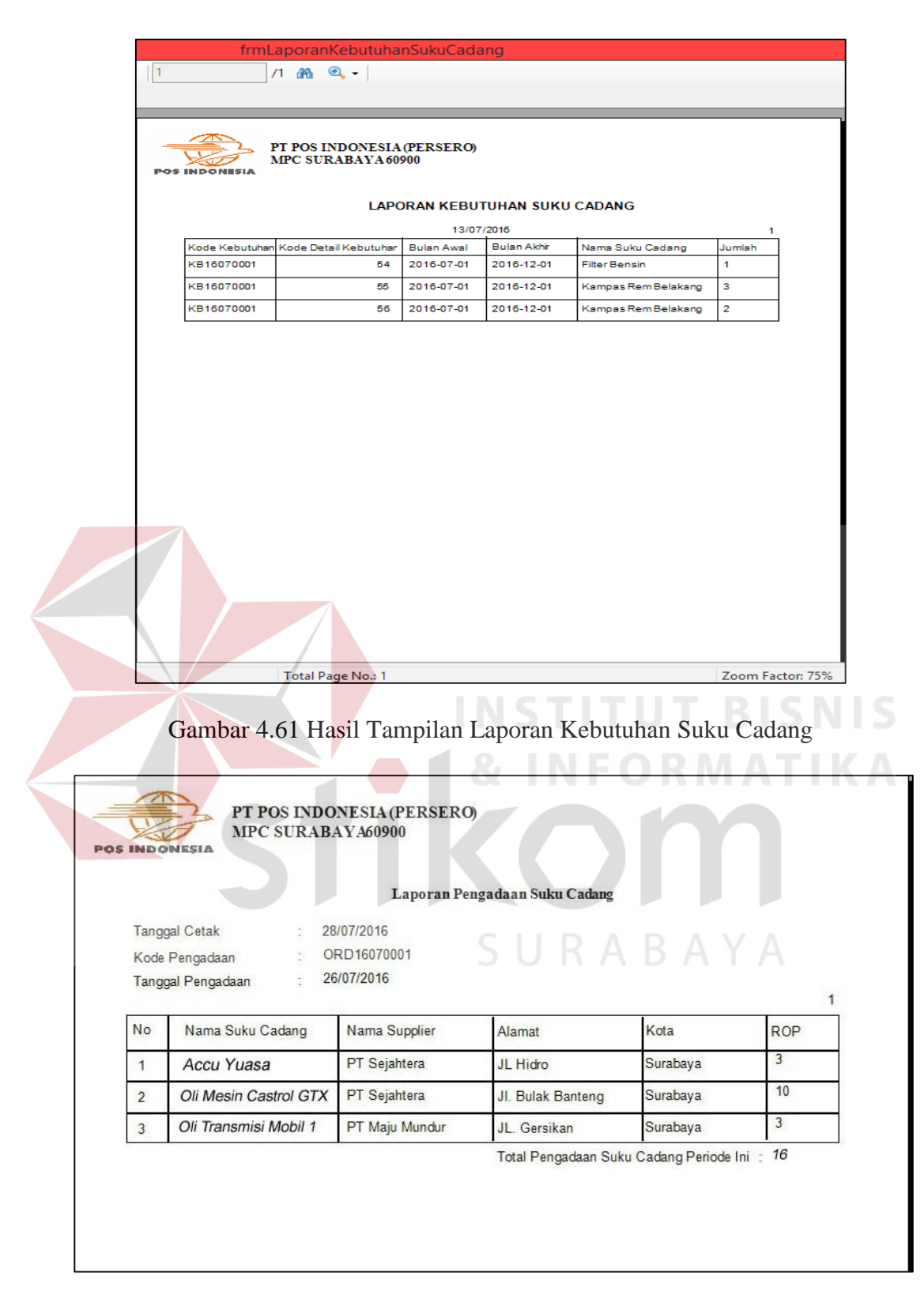

Gambar 4.62 Hasil Tampilan Laporan Pengadaan